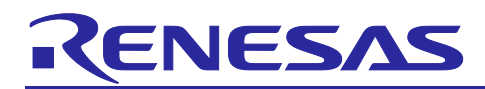

# **RX72N Group**

# Initial Settings Example

# **Introduction**

This application note describes the settings that must be made after a reset of a RX72N Group microcontroller, including clock settings, disabling of peripheral functions still running after a reset, and nonexistent port settings.

# **Target Devices**

- RX72N Group 224-pin version, ROM capacity: 2 MB to 4 MB
- RX72N Group 176-pin version, ROM capacity: 2 MB to 4 MB
- RX72N Group 145 and 144-pin-version, ROM capacity: 2 MB to 4 MB
- RX72N Group 100-pin version, ROM capacity: 2 MB to 4 MB

When using this application note with other Renesas MCUs, careful evaluation is recommended after making modifications to comply with the alternate MCU.

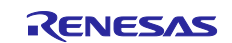

# **Contents**

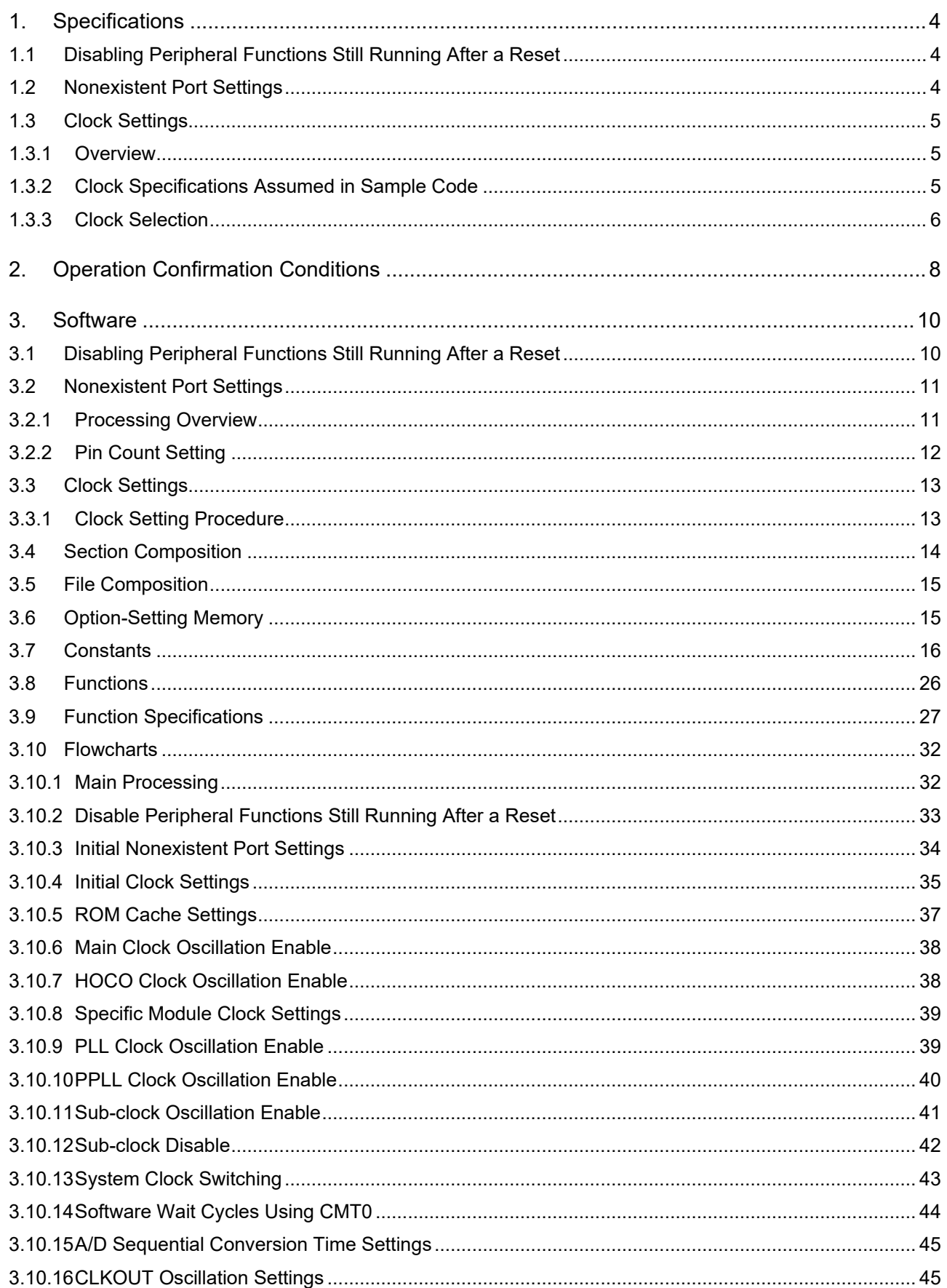

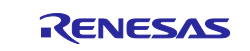

# RX72N Group

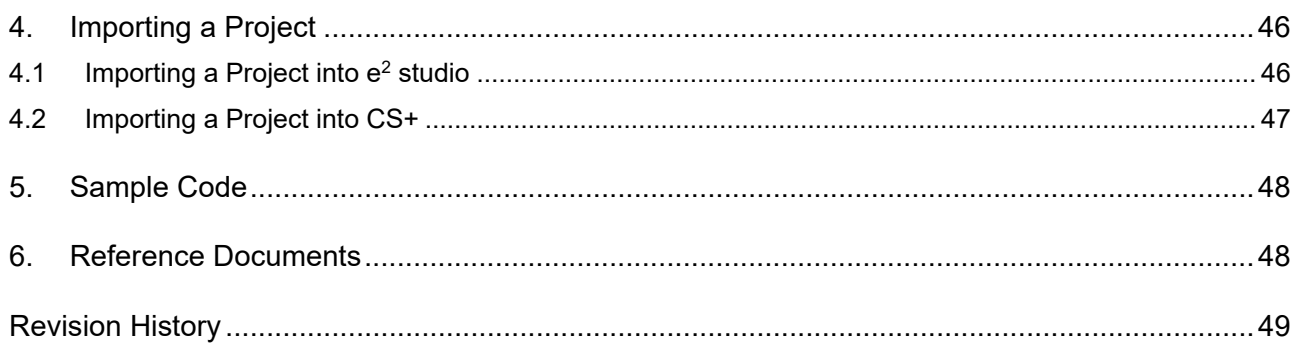

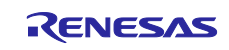

# <span id="page-3-0"></span>**1. Specifications**

The sample code makes settings to disable peripheral functions still running after a reset, nonexistent port settings, and clock settings. The description in this application note applies to the processing that occurs following power-on (cold start).

# <span id="page-3-1"></span>**1.1 Disabling Peripheral Functions Still Running After a Reset**

Some peripheral functions start operating immediately after power-on, and some have the module stop function disabled. The processing covered under this item disables the following functions:

EXDMAC, DMAC/DTC, standby RAM, ECCRAM, RAM, and Expansion RAM

Note that the above processing is not performed by the sample code. As necessary, overwrite the corresponding constants to execute the processing.

# <span id="page-3-2"></span>**1.2 Nonexistent Port Settings**

The sample code performs initial settings suitable for 224-pin products. On products with pin counts under 224 pins, it is necessary to set the pins for ports that exist on 224-pin products but not on the target device to output mode.

Overwrite the constants as necessary to accommodate the actual target device.

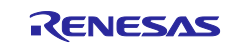

# <span id="page-4-0"></span>**1.3 Clock Settings**

#### <span id="page-4-1"></span>**1.3.1 Overview**

The procedure for making clock settings is as follows:

- 1. Sub-clock settings
- 2. Main clock settings
- 3. HOCO clock settings
- 4. PLL clock settings
- 5. PPLL clock settings
- 6. System clock switching settings

By making changes to the constants defined in r\_init\_clock.h, the sample code described in this application note can be used to change the various clock settings.

The sample code sets the PLL clock as the system clock and does not use a sub-clock. Overwrite the constants as necessary to match the clocks you wish to use.

#### <span id="page-4-2"></span>**1.3.2 Clock Specifications Assumed in Sample Code**

[Table 1.1](#page-4-3) lists the clock specifications assumed in sample code.

<span id="page-4-3"></span>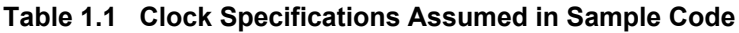

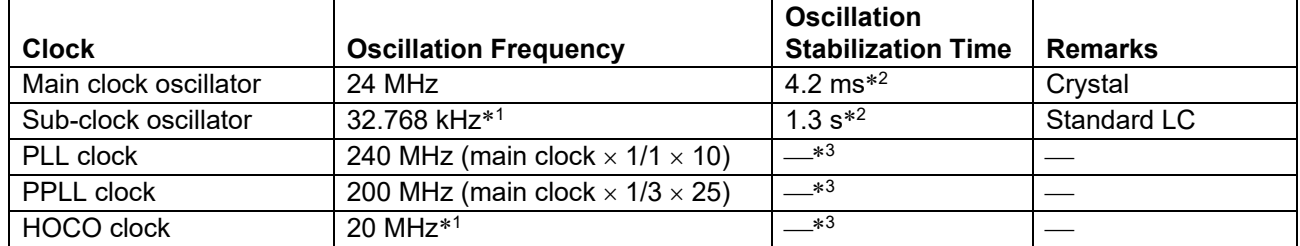

Notes:1. Oscillation disabled by the sample code.

2. The actual oscillation stabilization time of the oscillator may differ due to conditions such as the system's wiring pattern and the oscillation constant. To determine the correct oscillation stabilization time, request an evaluation of the system you are actually using from the oscillator manufacturer.

3. Refer to section 63, Electrical Characteristics, in RX72N Group User's Manual: Hardware.

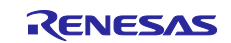

#### <span id="page-5-0"></span>**1.3.3 Clock Selection**

By making changes to the constants defined in r\_init\_clock.h, the sample code described in this application note can be used to select settings such as the clock source of the system clock and whether each clock is oscillating or stopped. [Table 1.2](#page-5-1) lists clock selection examples.

#### <span id="page-5-1"></span>**Table 1.2 Clock Selection Examples**

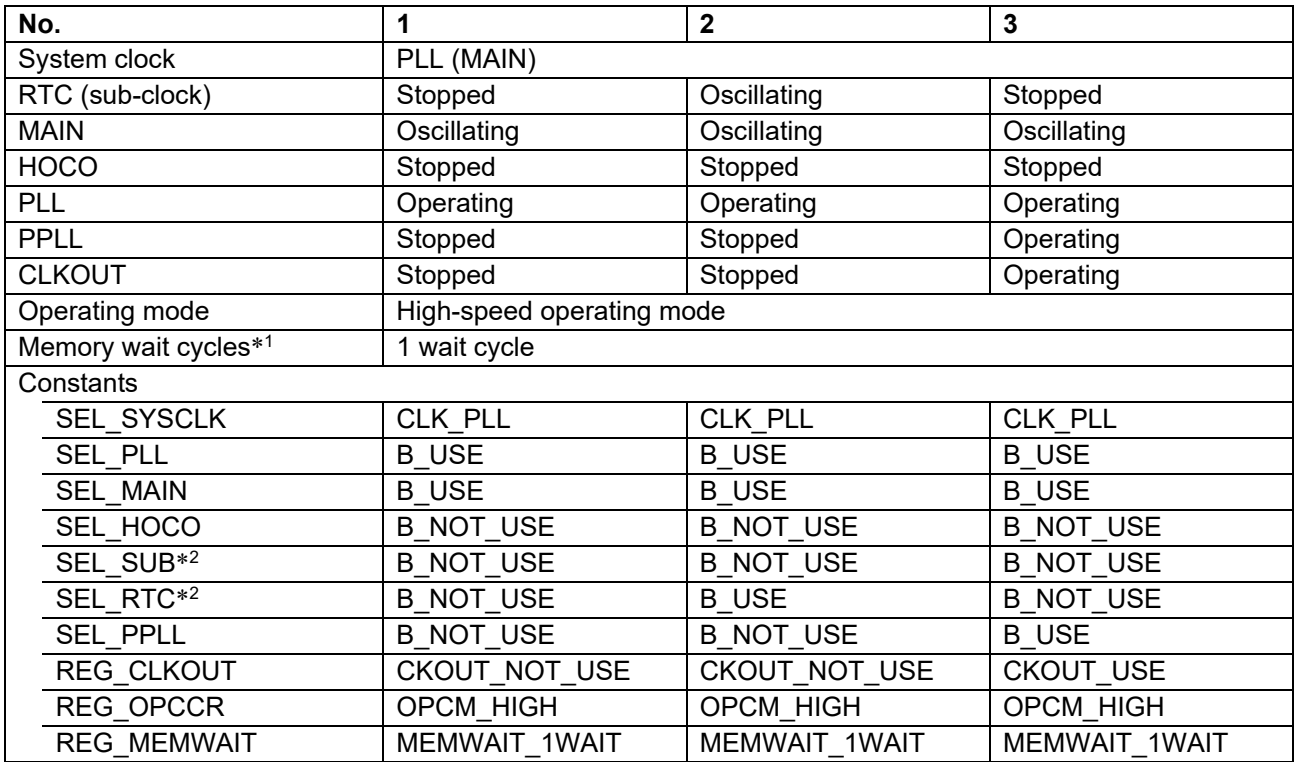

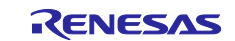

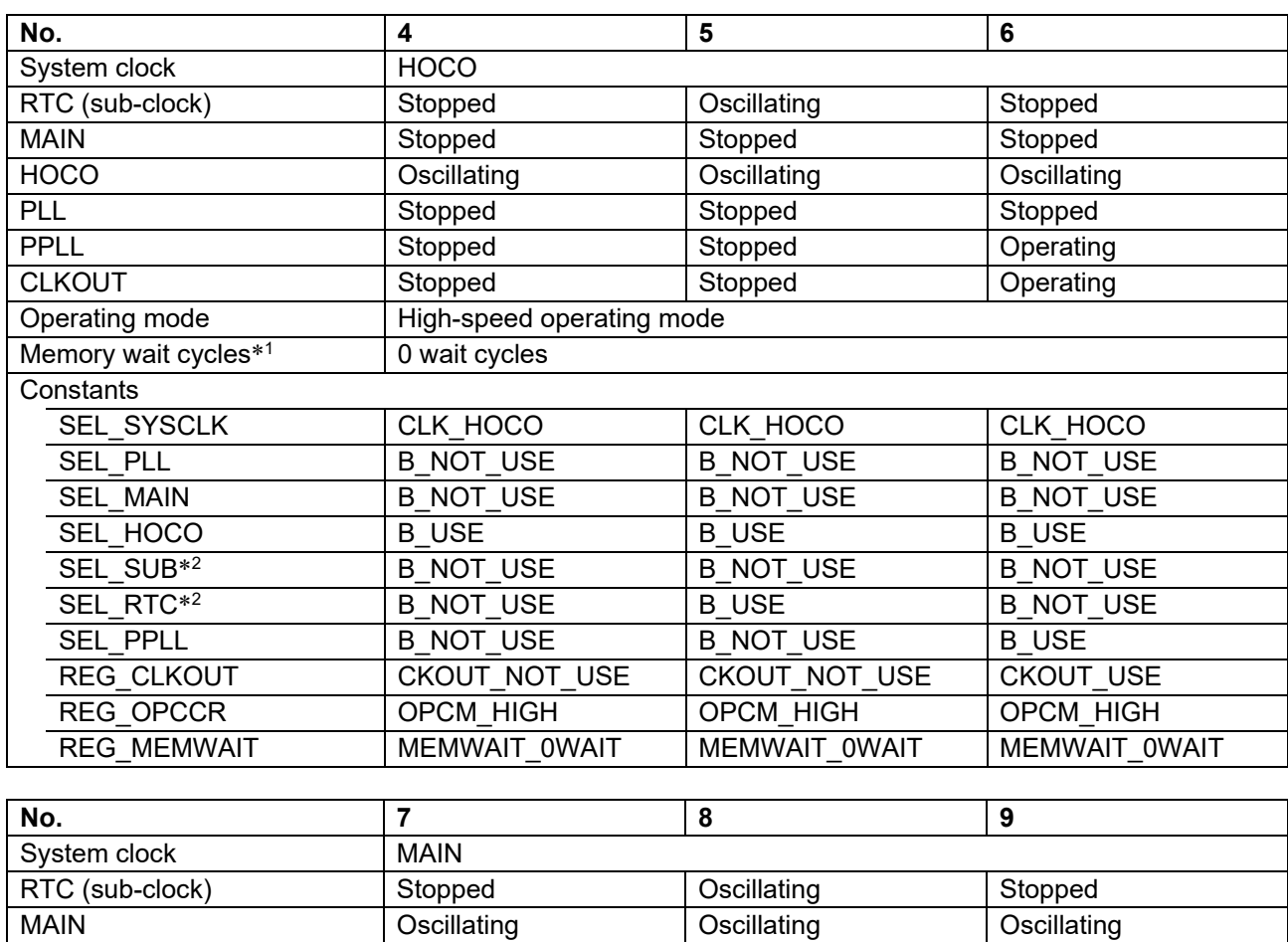

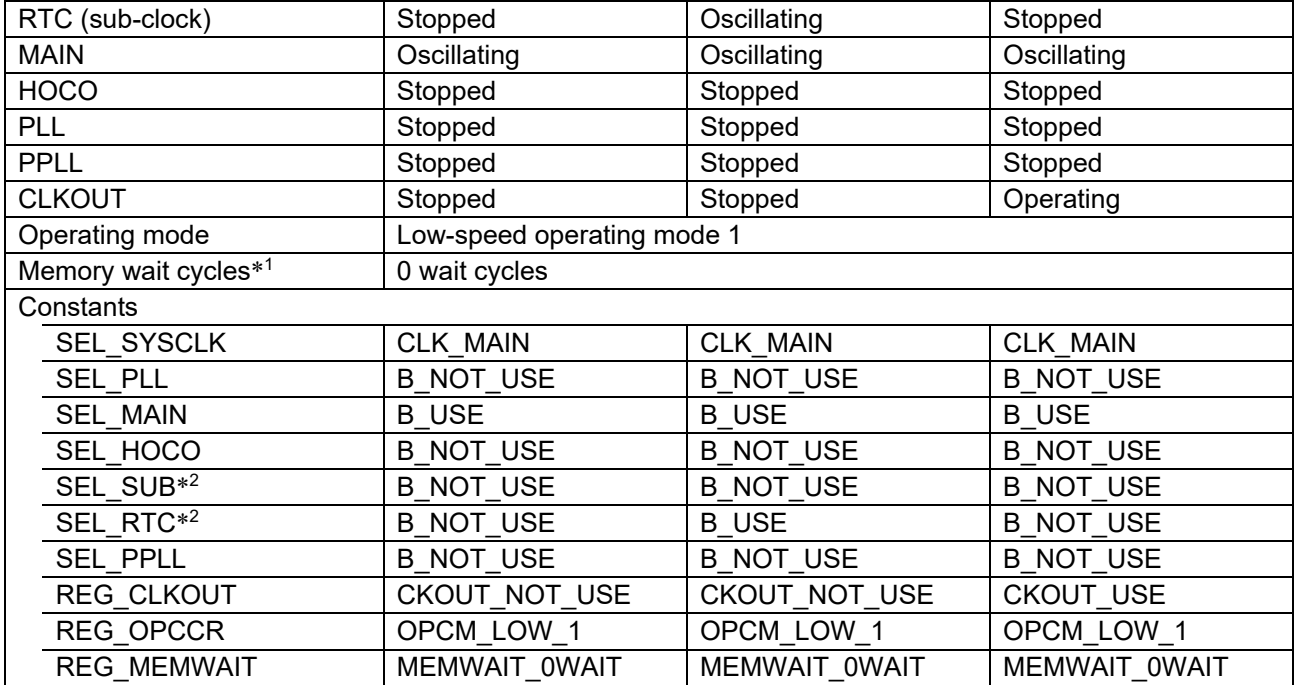

Notes:1. Do not clear the MEMWAIT bit to 0 if the ICLK frequency is 120 MHz or higher. Do not set the MEMWAIT bit to 1 when the operating power control mode is low-speed operating mode 2.

2. Set SEL\_SUB to B\_USE (use) when the sub-clock is used as the system clock, and set SEL\_RTC to B\_USE when the sub-clock is used as the RTC count source. The sub-clock oscillates when either SEL\_SUB or SEL\_RTC, or both of them, are set to B\_USE.

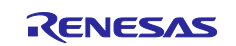

# <span id="page-7-0"></span>**2. Operation Confirmation Conditions**

The operation of the sample code referenced in this application note (Nos. 1 to 9 in [Table 1.2\)](#page-5-1) has been confirmed under the following conditions.

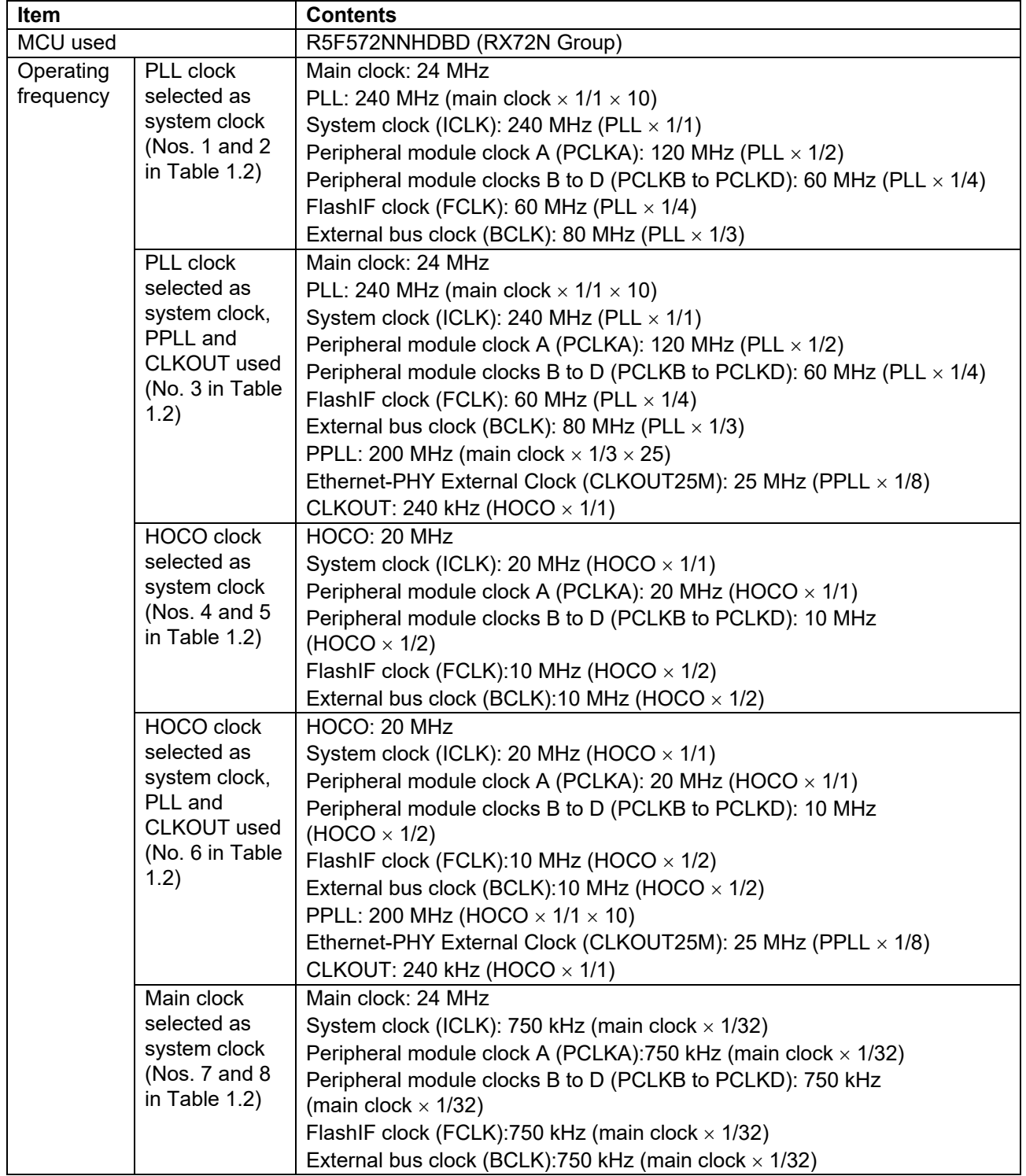

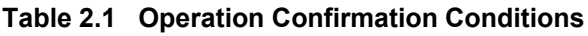

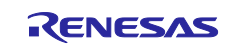

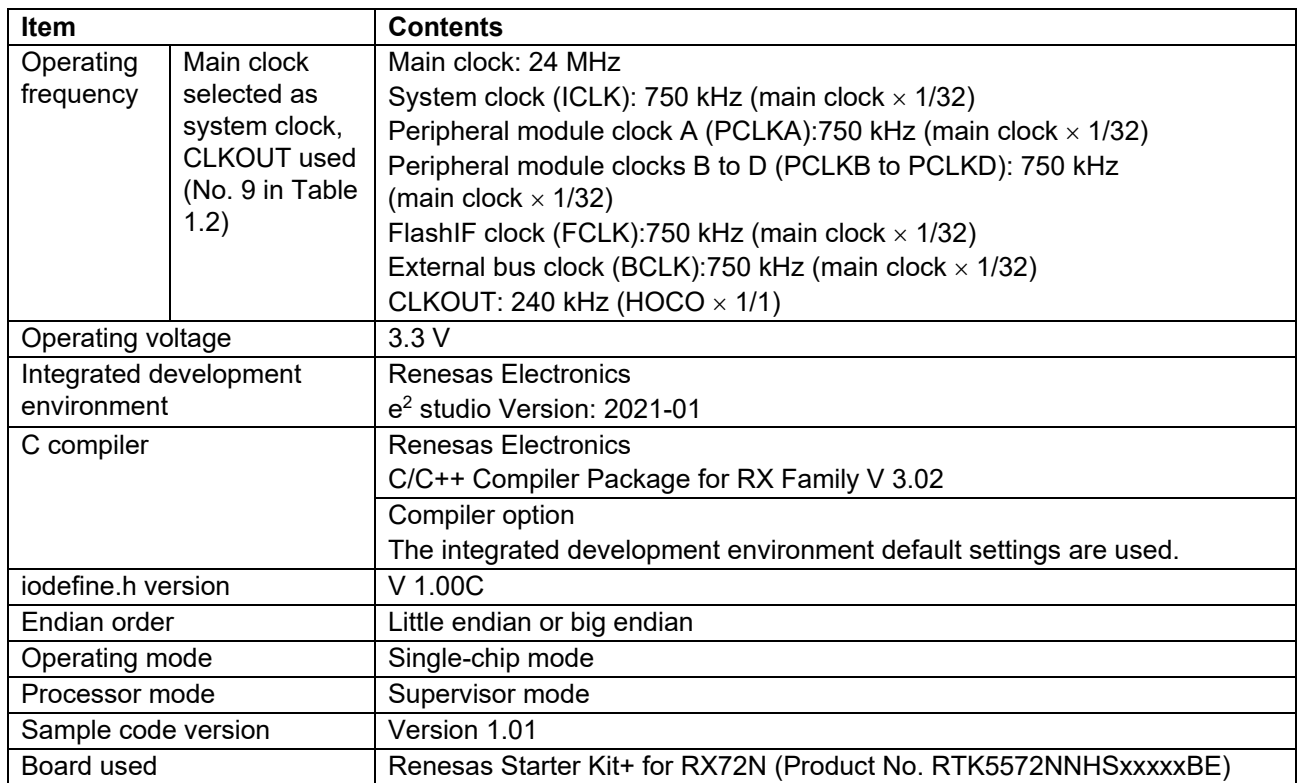

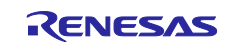

# <span id="page-9-0"></span>**3. Software**

After disabling peripheral functions still running after a reset and making nonexistent port settings, the sample code makes clock settings.

# <span id="page-9-1"></span>**3.1 Disabling Peripheral Functions Still Running After a Reset**

The sample code disables peripheral functions still running after a reset.

Only the peripheral modules listed below are not in the module stop state after a reset is canceled. To transition a module to the module stop state, set the corresponding module stop bit to 1 (transition to module stop state). Putting modules into the module stop state can reduce the power consumption of the device.

In the sample code the value of the constant MSTP\_STATE\_<target module name> is 0 (MODULE STOP DISABLE), so the target module does not transition to the module stop state. To transition one or more modules to the module stop state on the target system, set the corresponding constant(s) to 1 (MODULE\_STOP\_ENABLE) in r\_init\_stop\_module.h.

[Table 3.1](#page-9-2) lists the peripheral modules that are not in the module stop state after a reset.

<span id="page-9-2"></span>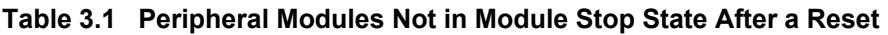

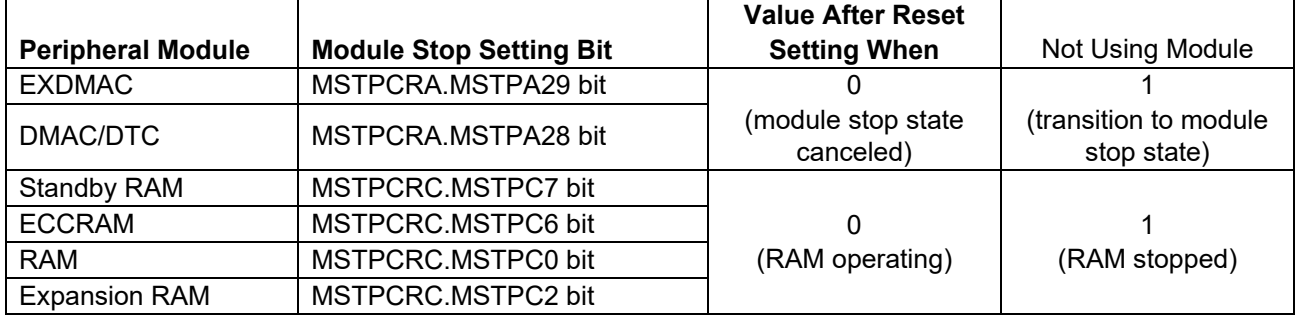

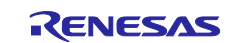

# <span id="page-10-0"></span>**3.2 Nonexistent Port Settings**

#### <span id="page-10-1"></span>**3.2.1 Processing Overview**

The sample code sets the bits in the PDR registers corresponding to nonexistent ports to 1 (output). When writing in byte units to PDR or PODR registers containing nonexistent ports after this function has been called, set the direction control bits corresponding to the nonexistent ports to 1 and the port output data storage bits corresponding to the nonexistent ports to 0.

[Table 3.2](#page-10-2) lists the nonexistent ports.

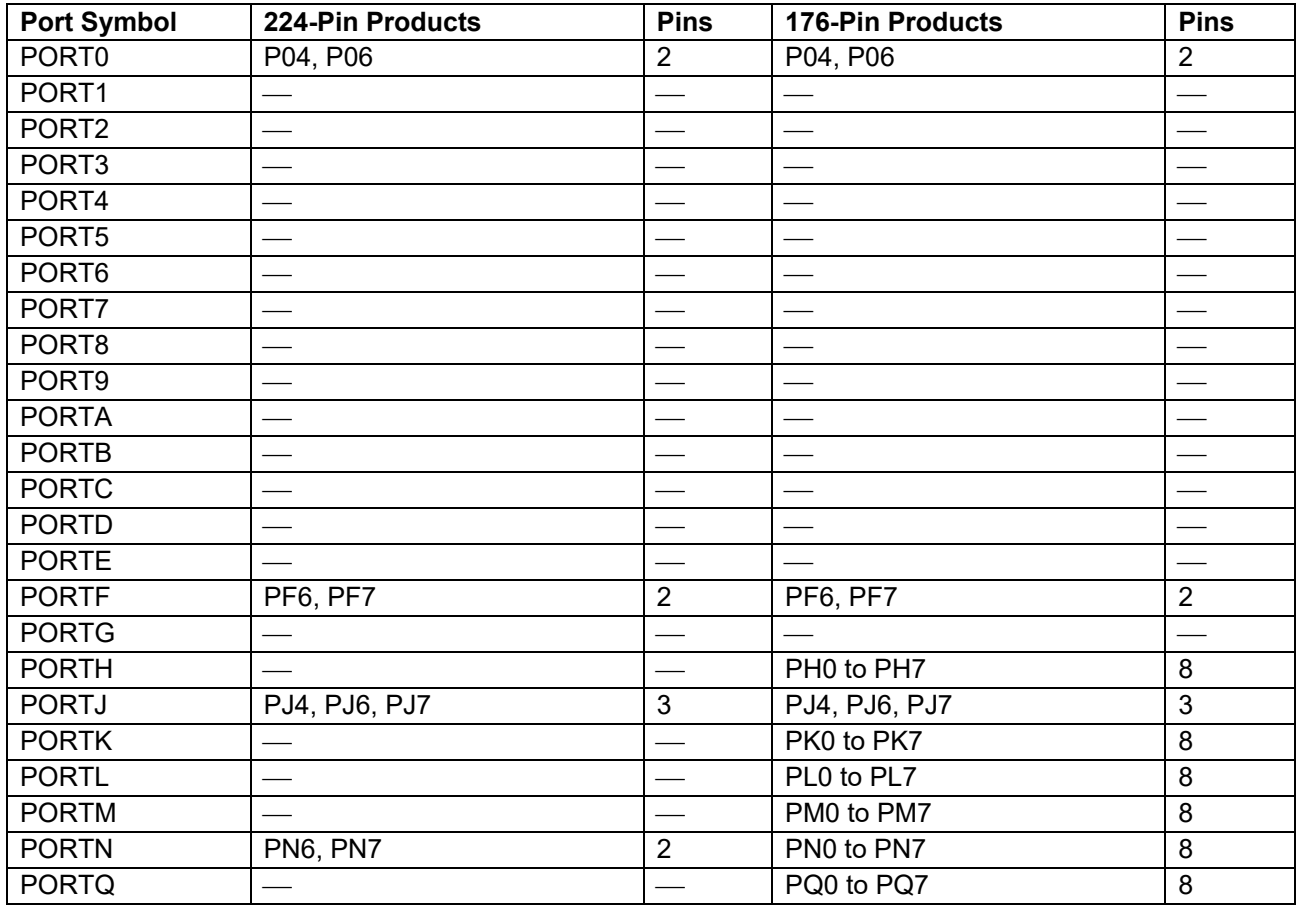

#### <span id="page-10-2"></span>**Table 3.2 Nonexistent Ports**

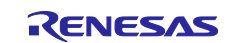

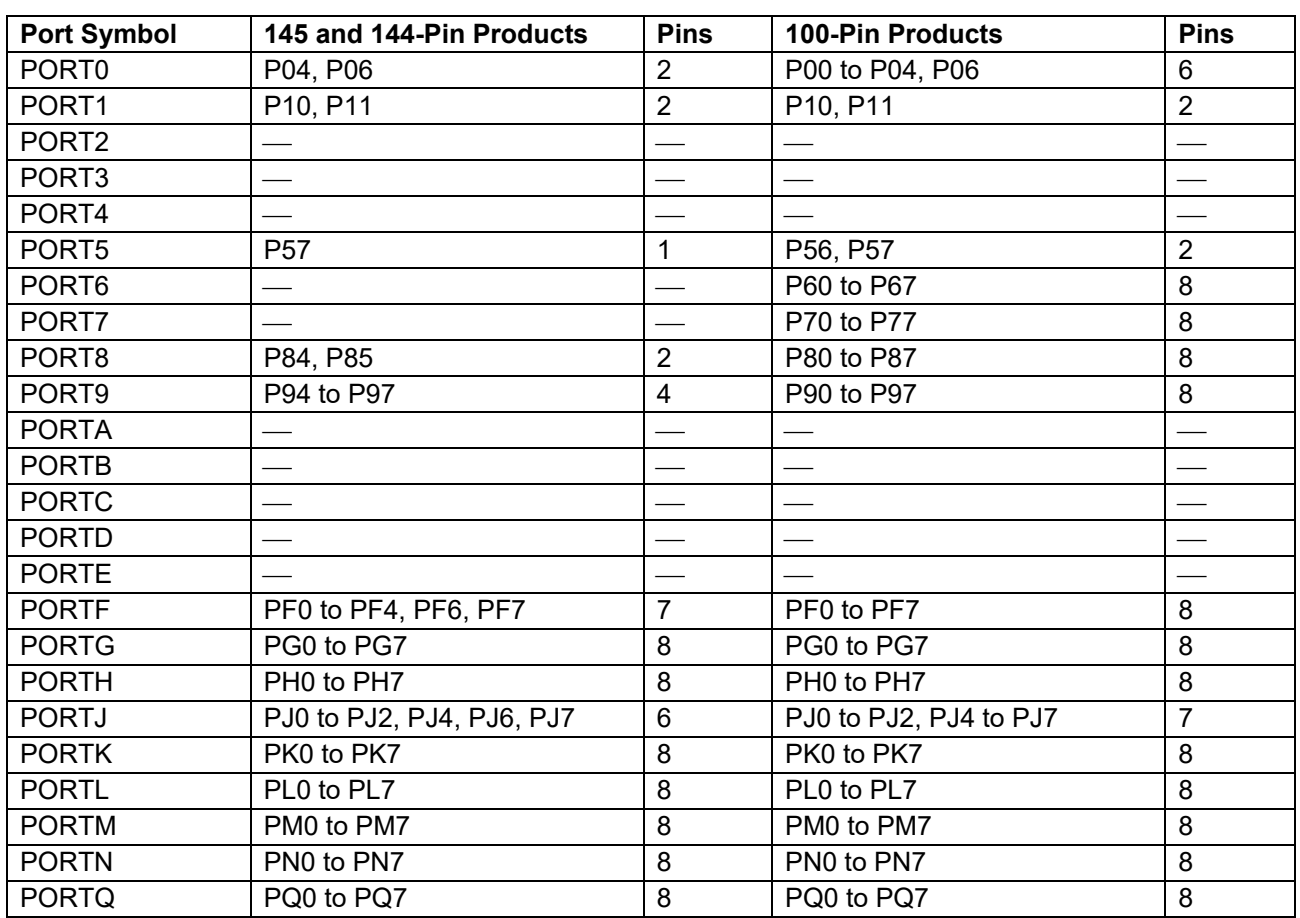

#### **Table 3.3 Nonexistent Ports**

# <span id="page-11-0"></span>**3.2.2 Pin Count Setting**

The setting in the sample code (PIN\_SIZE=224) is for 224-pin products. The other pin counts supported by this application note are 176, 145, 144 and 100. If the pin count of the target device is other than 224, change the value of PIN\_SIZE in r\_init\_port\_initialize.h to match the target device.

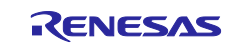

# <span id="page-12-0"></span>**3.3 Clock Settings**

#### <span id="page-12-1"></span>**3.3.1 Clock Setting Procedure**

[Table 3.3](#page-12-2) lists the steps in the clock setting procedure, the processing performed in each step, and the default settings of the sample code. Using the default settings, the sample code sets the PLL clock as the main clock and turns off the HOCO, sub-clock, PPLL clock, and CLKOUT.

<span id="page-12-2"></span>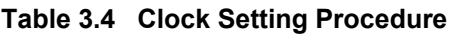

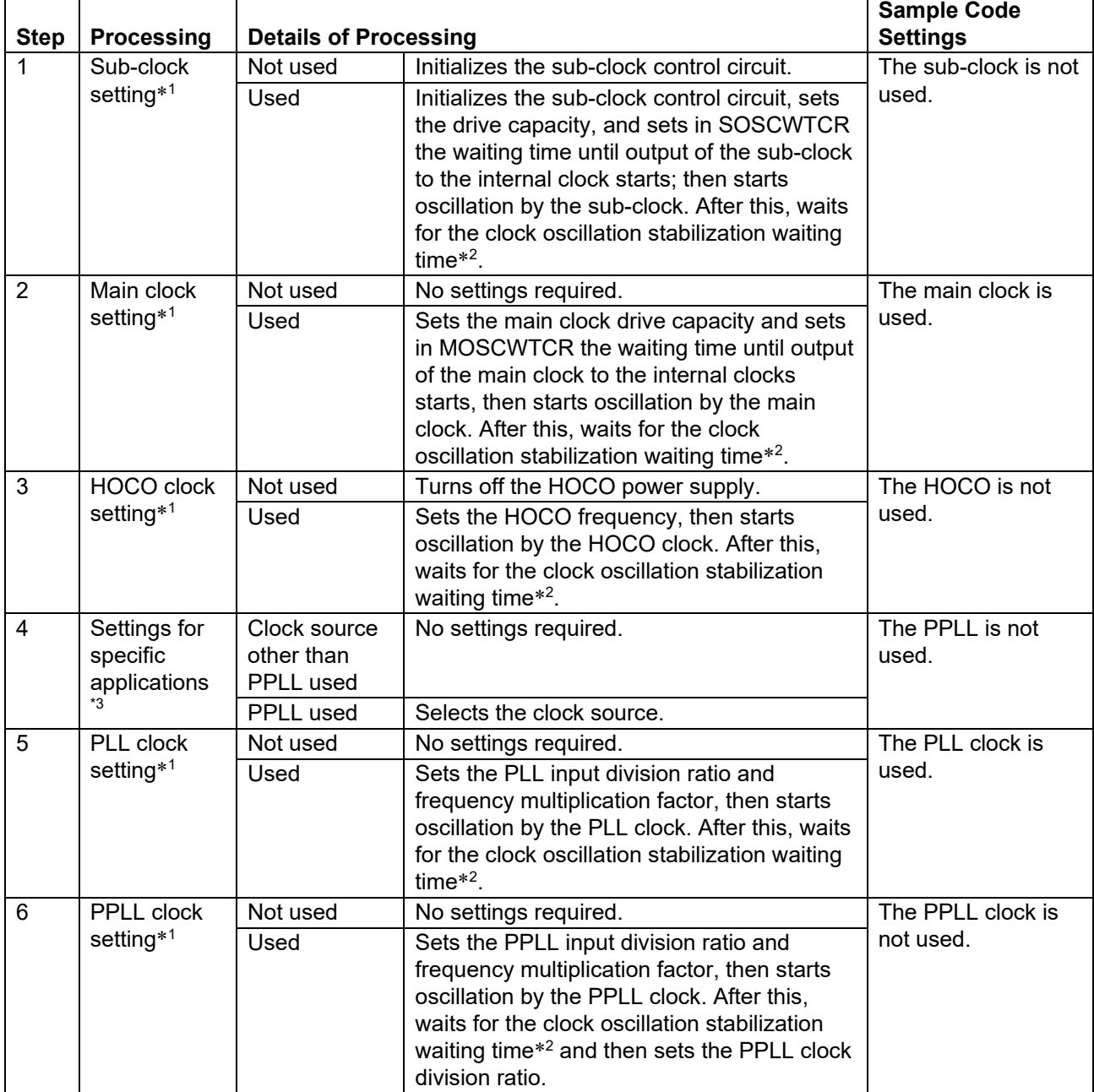

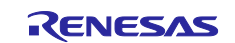

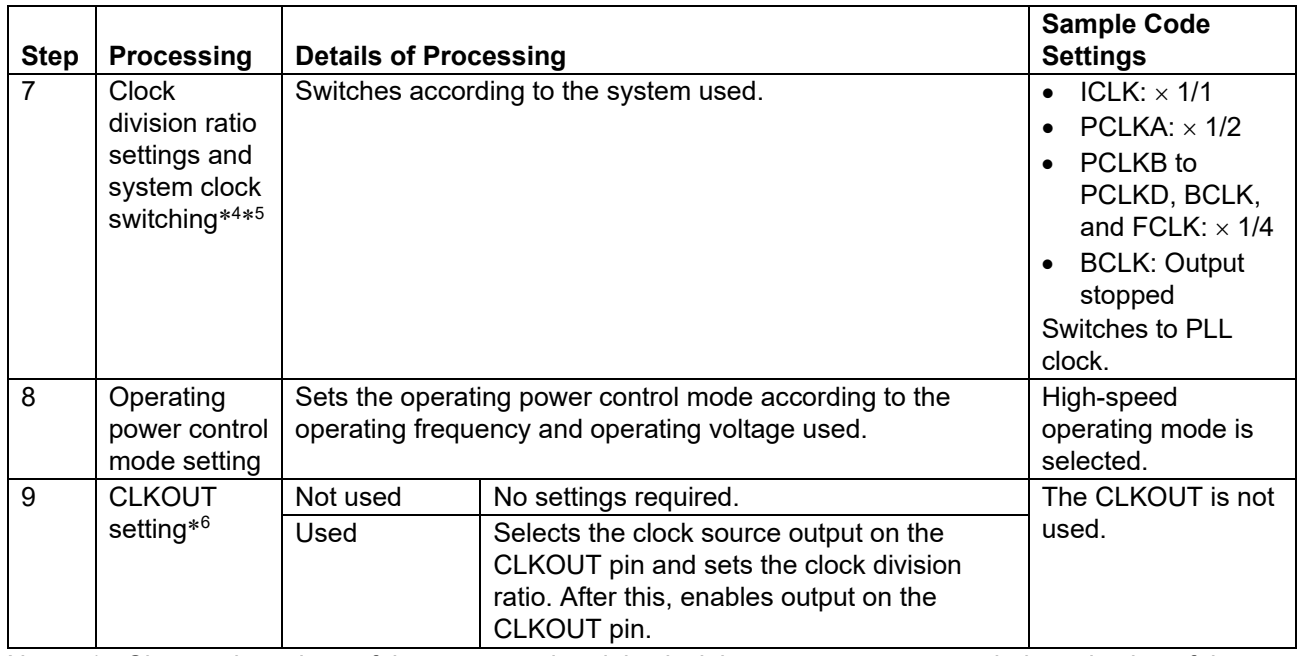

Notes: 1. Change the values of the constants in r\_init\_clock.h as necessary to match the selection of the clocks you wish to use or not use.

- 2. Confirms that the appropriate bit in the oscillation stabilization flag register (OSCOVFSR) is set to 1.
- 3. Selects the clock source for the Ethernet-PHY external clock, and USB clock.
- 4.When changing the ICLK frequency from less than 70 MHz to 70 MHz or higher, and if the ratio of the frequencies before and after the change is greater than 4×, it is necessary to set the frequency once to 1/4 of the frequency after the change, wait 3 μs, and then set the target frequency. The sample code supports this processing. Change the settings in r\_init\_clock.h as required.
- 5. When changing the ICLK frequency from 70 MHz or higher to less than 70 MHz, and if the ratio of the frequencies before and after the change is greater than 1/4, it is necessary to set the frequency once to 1/4 of the frequency before the change, wait 3 μs, and then set the target frequency.
- 6. The sample code only makes the CLKOUT oscillation settings. To actually output this clock, refer to section 22, I/O Ports, and section 23, Multi-Function Pin Controller (MPC), in RX72N Group User's Manual: Hardware, and make settings appropriate for your system.

# <span id="page-13-0"></span>**3.4 Section Composition**

Figure 3.4 lists section information changed in the sample code. For instructions for adding, changing, and deleting sections, refer to the latest version of RX Family: CC-RX Compiler User's Manual.

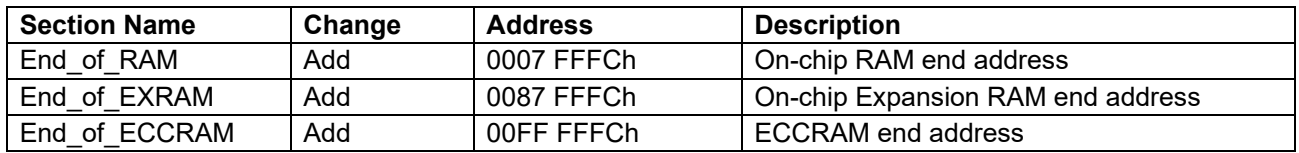

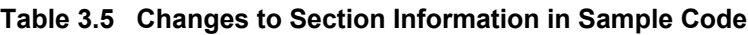

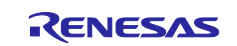

# <span id="page-14-0"></span>**3.5 File Composition**

[Table 3.5](#page-14-2) lists the files used in the sample code. Files generated by the integrated development environment are not included in this table.

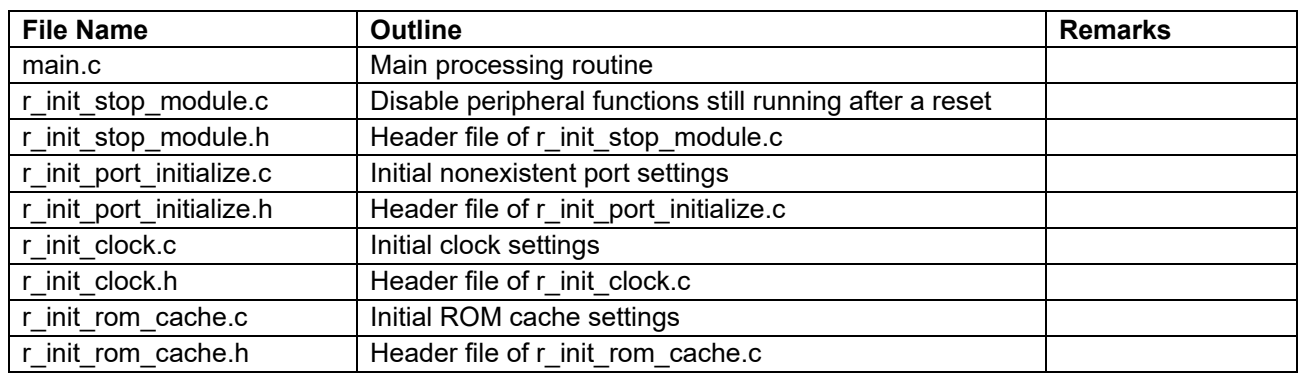

#### <span id="page-14-2"></span>**Table 3.6 Files Used in the Sample Code**

# <span id="page-14-1"></span>**3.6 Option-Setting Memory**

[Table 3.6](#page-14-3) lists the option-setting memory configured in the sample code. When necessary, set a value suited to the user system.

<span id="page-14-3"></span>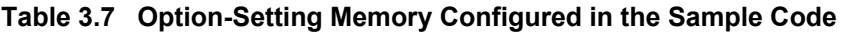

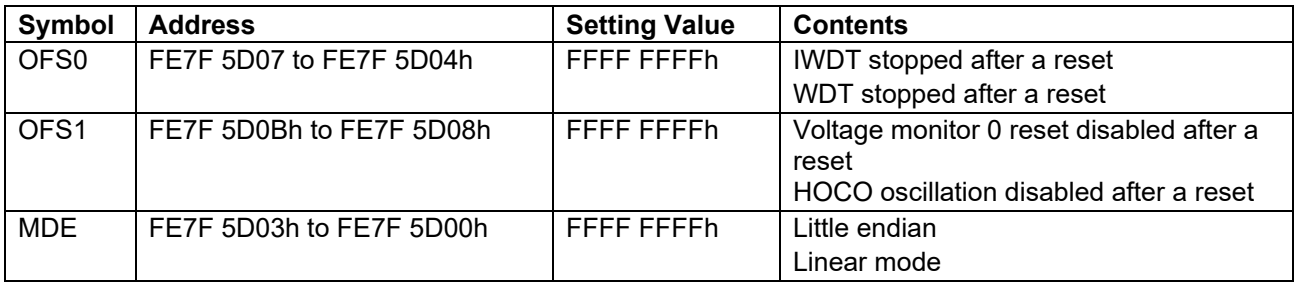

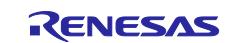

# <span id="page-15-0"></span>**3.7 Constants**

[Table 3.8](#page-15-1) to [Table 3.15](#page-24-0) list the constants used by the sample code.

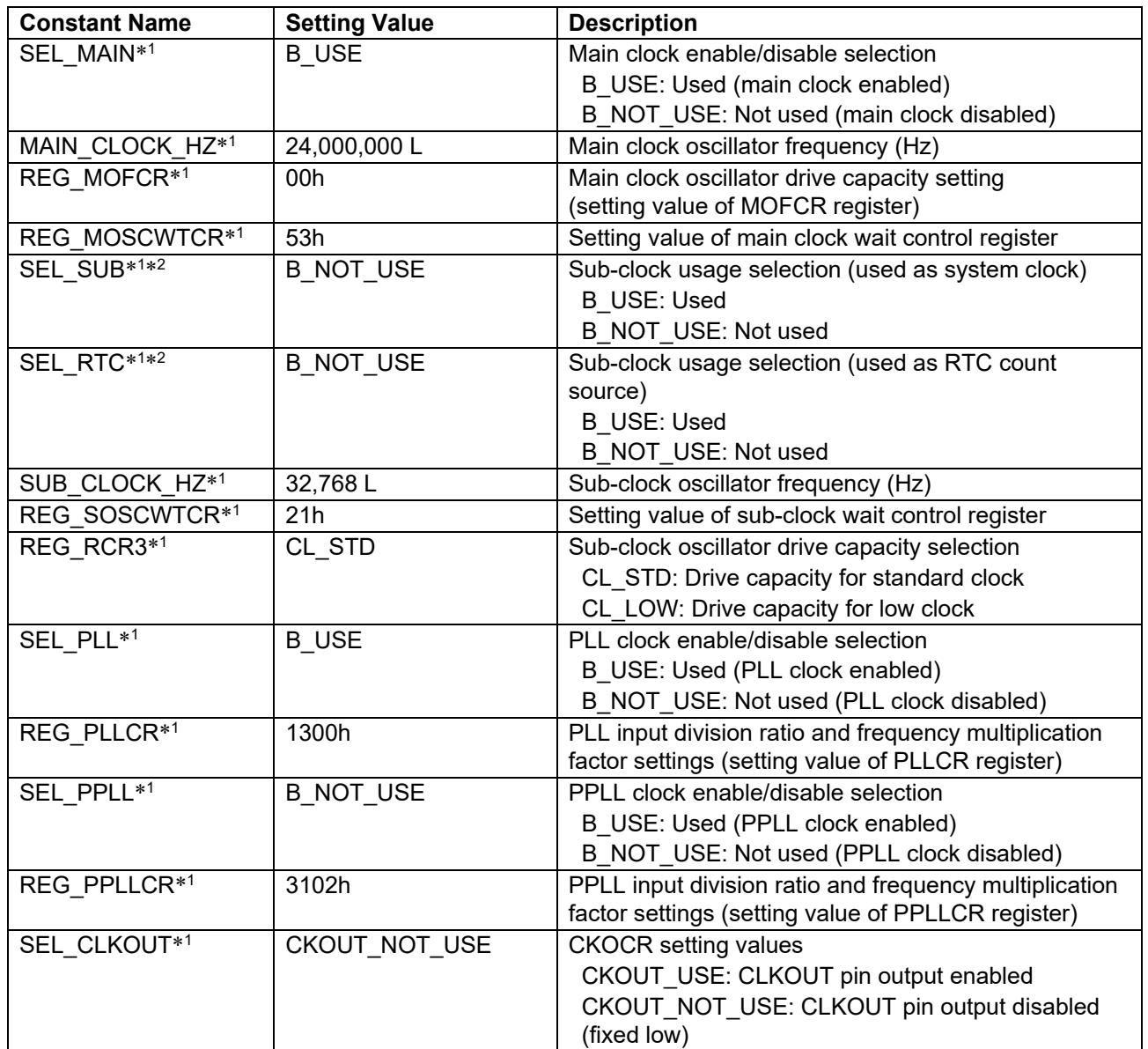

<span id="page-15-1"></span>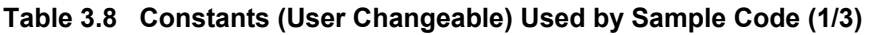

Notes: 1. Change the settings values in r\_init\_clock.h to match the target system.

2. The sub-clock oscillates when either SEL\_SUB or SEL\_RTC, or both of them, are set to B\_USE (use).

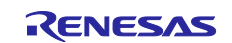

# **Table 3.9 Constants (User Changeable) Used by Sample Code (2/3)**

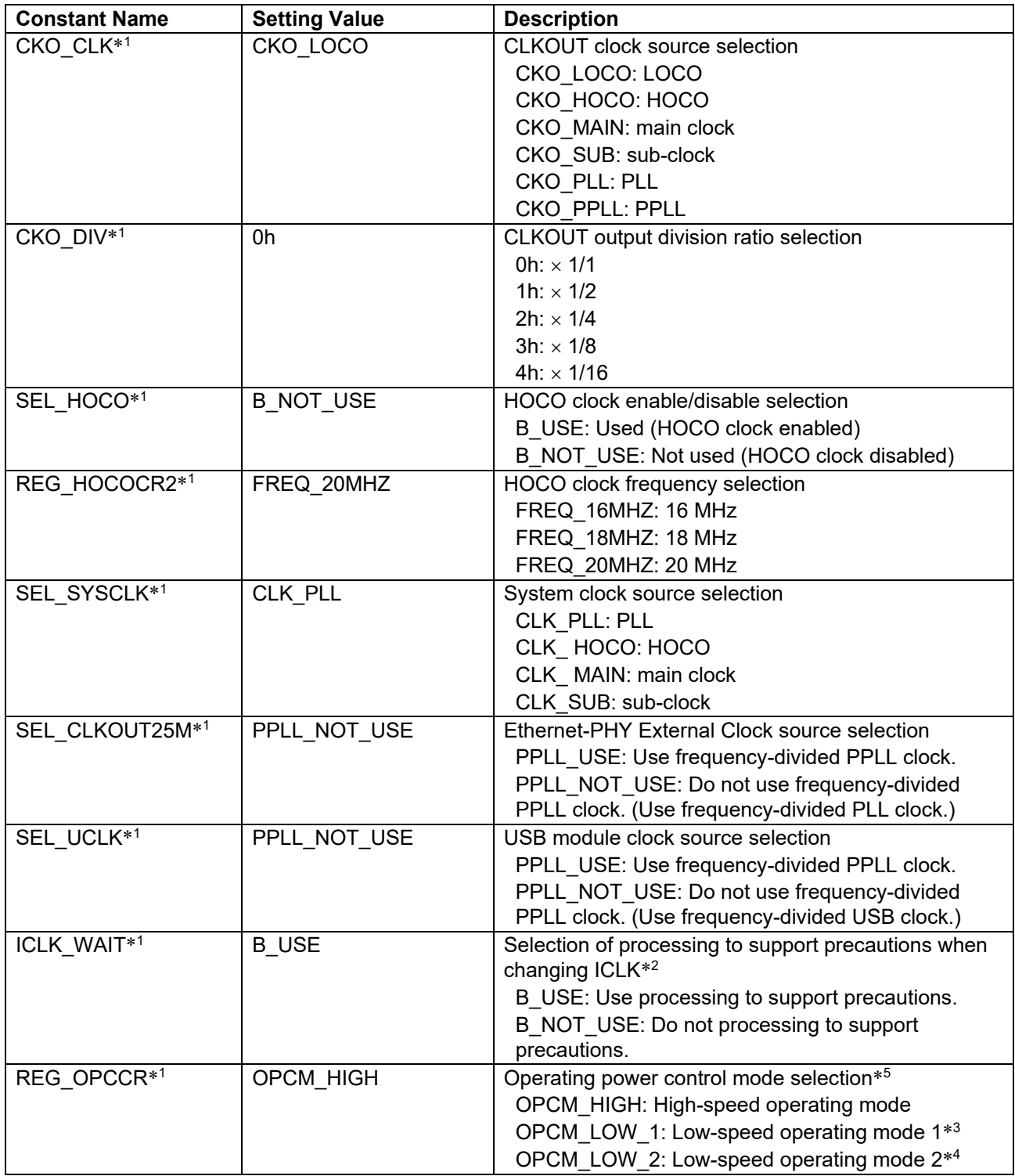

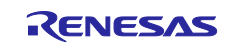

Notes: 1. Change the settings values in r\_init\_clock.h to match the target system.

- 2. When changing the ICLK frequency from less than 70 MHz to 70 MHz or higher, and if the ratio of the frequencies before and after the change is greater than 4×, it is necessary to set the frequency once to 1/4 of the frequency after the change, wait 3 μs, and then set the target frequency. Change the settings to match your system.
- 3. It is not possible to select low-speed operating mode 1 when the PLL or PPLL is set to oscillate.
- 4. Use this setting when PLL, PPLL, and HOCO are all set not to oscillate. Also, it is not possible to select low-speed operating mode 2 unless the sub-clock is set as the system clock and the ICK or FCK division ratio is set to 1/1.
- 5. The operating frequency range and operating voltage range differ depending on the operating mode. For details, see RX72N Group User's Manual: Hardware.

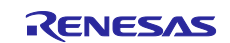

#### **Table 3.10 Constants (User Changeable) Used by Sample Code (3/3)**

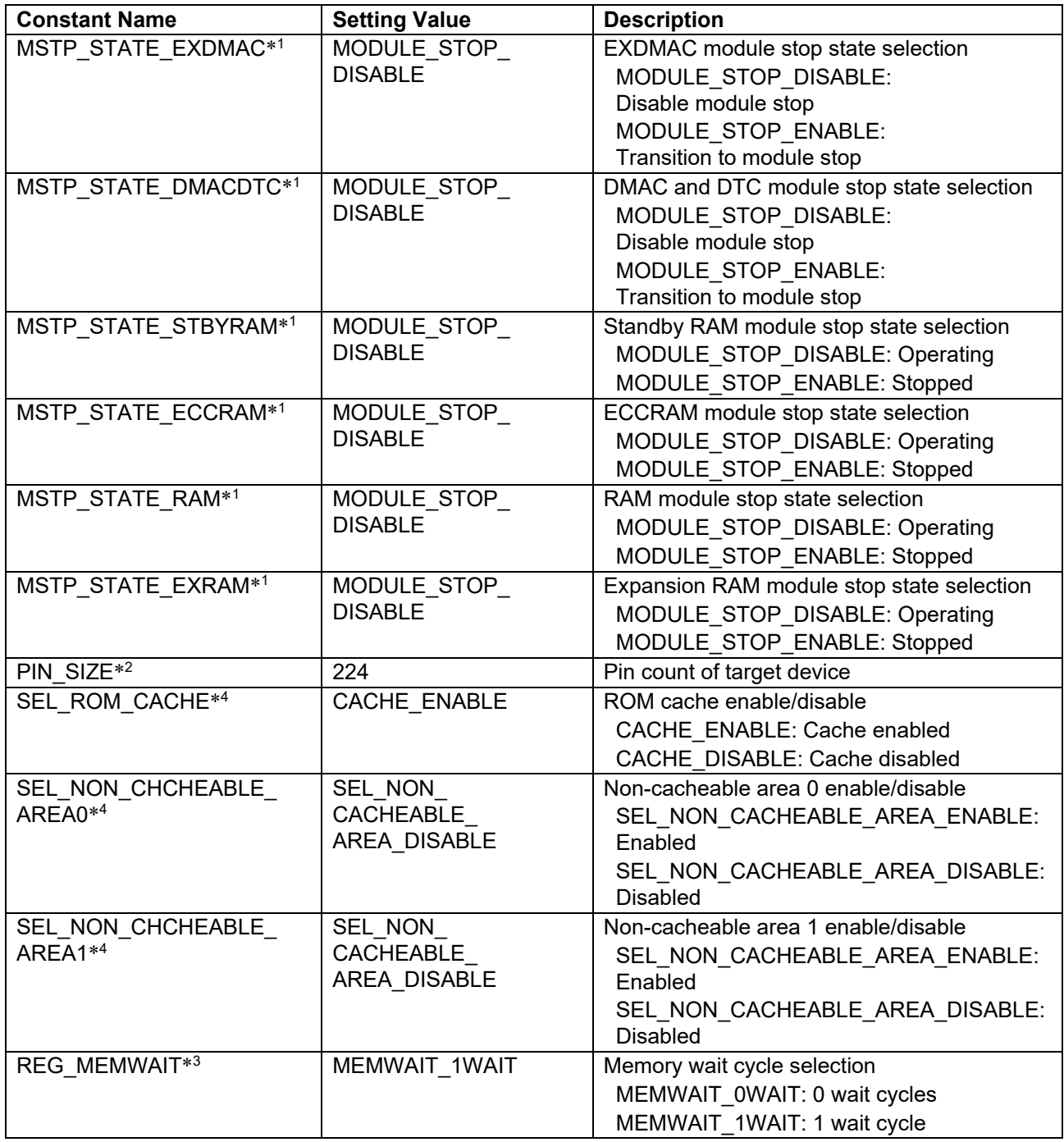

Notes: 1. Change the settings values in r\_init\_stop\_module.h to match the target system.

2. Change the settings values in r\_init\_port\_initialize.h to match the target system.

3. Do not select the 0 wait cycles setting when the ICLK frequency is 120 MHz or above. Do not select the 1 wait cycle setting when the operating power control state is low-speed operating mode 2.

4. Change the settings values in r\_init\_rom\_cache.h to match the target system.

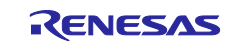

#### **Table 3.11 Constants (Non User Changeable) Used by Sample Code**

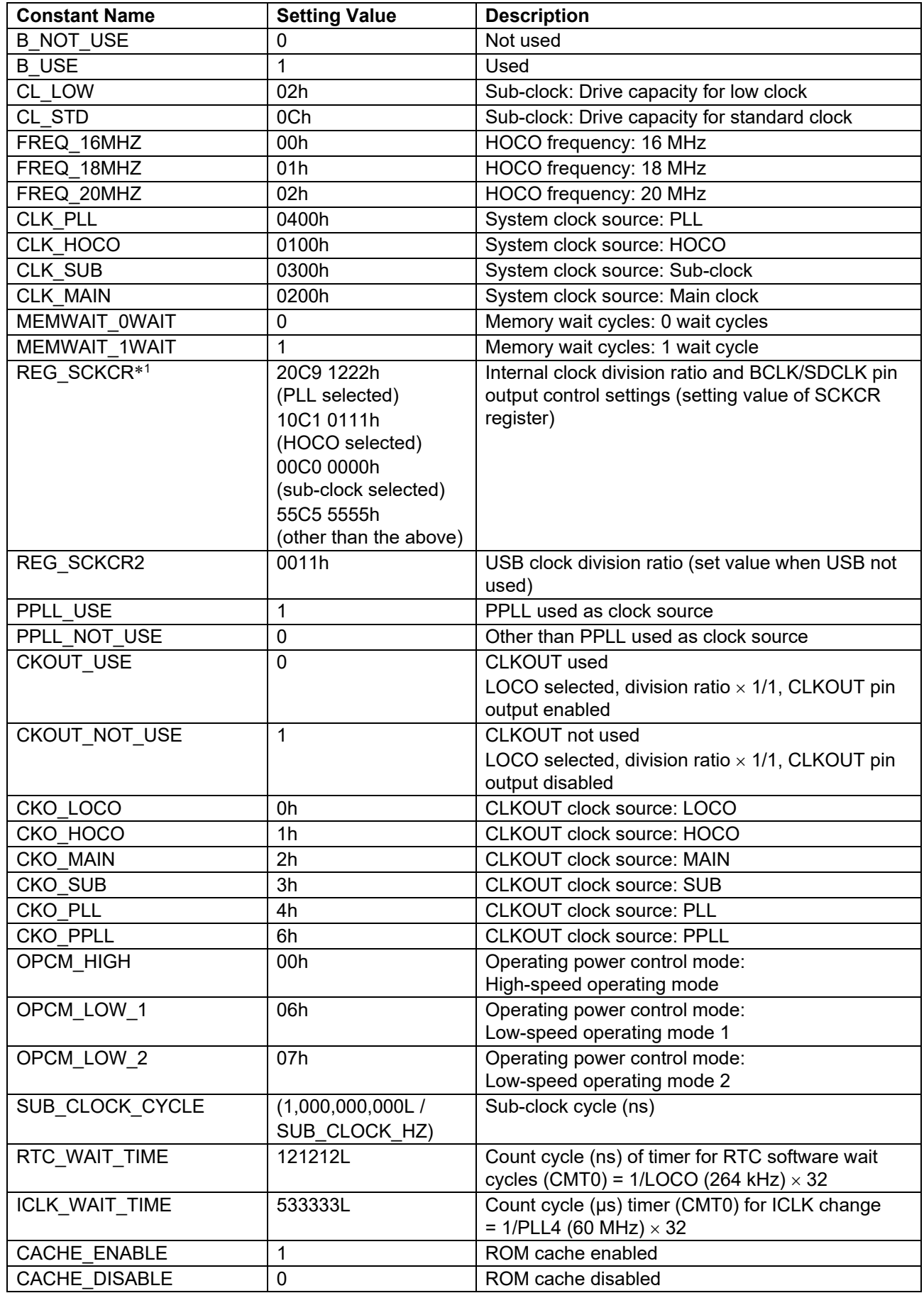

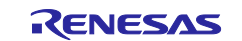

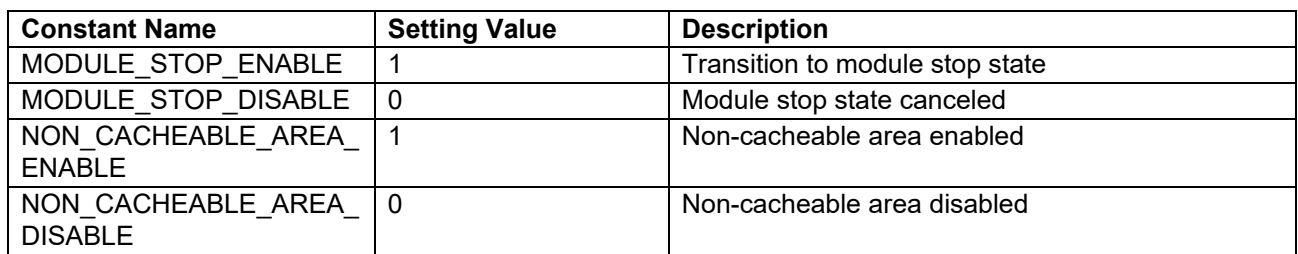

Note: 1. The setting value differs depending on the selected system clock source.

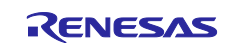

## **Table 3.12 Constants for 224-Pin Products (PIN\_SIZE=224)**

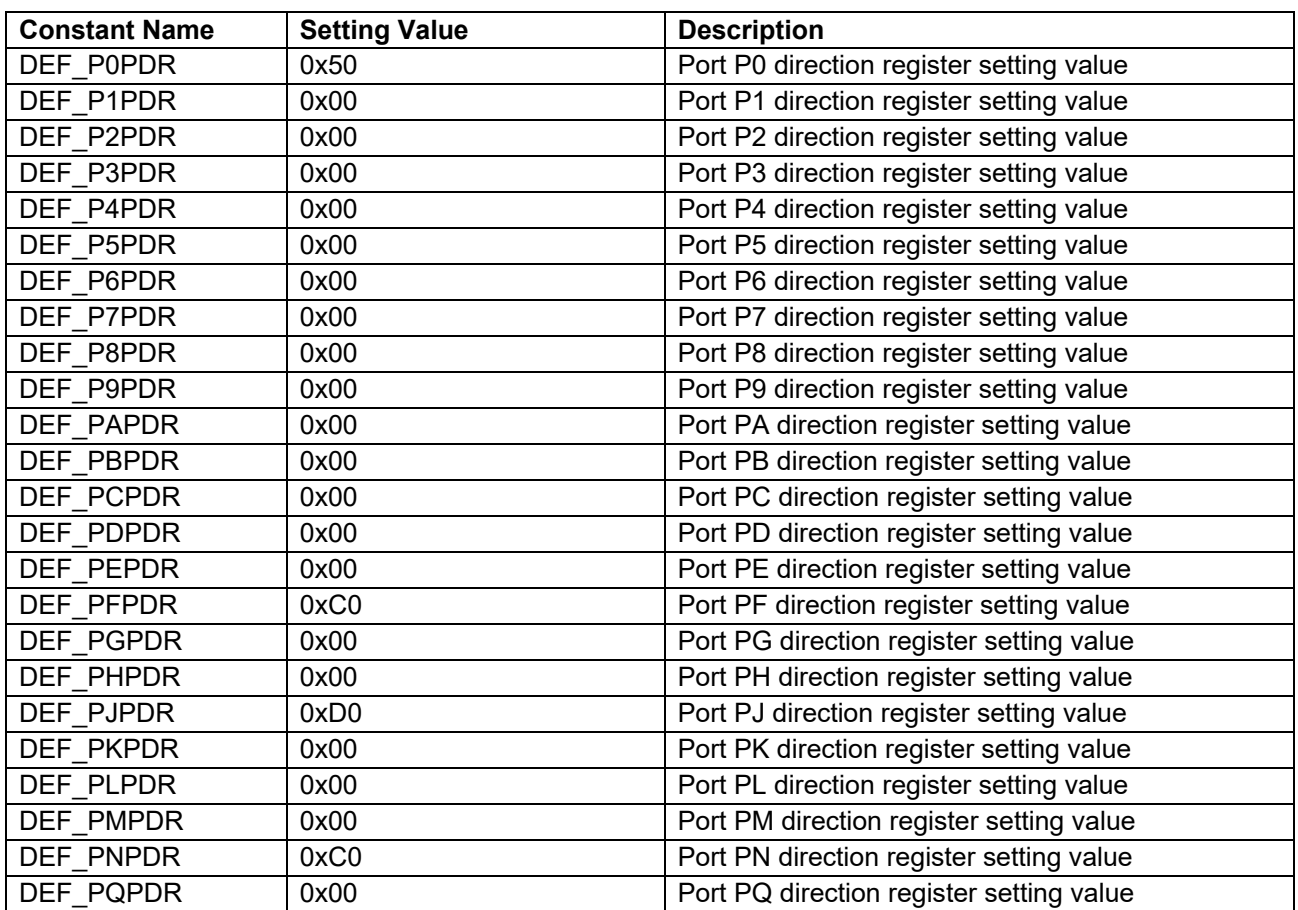

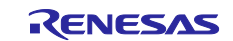

## **Table 3.13 Constants for 176-Pin Products (PIN\_SIZE=176)**

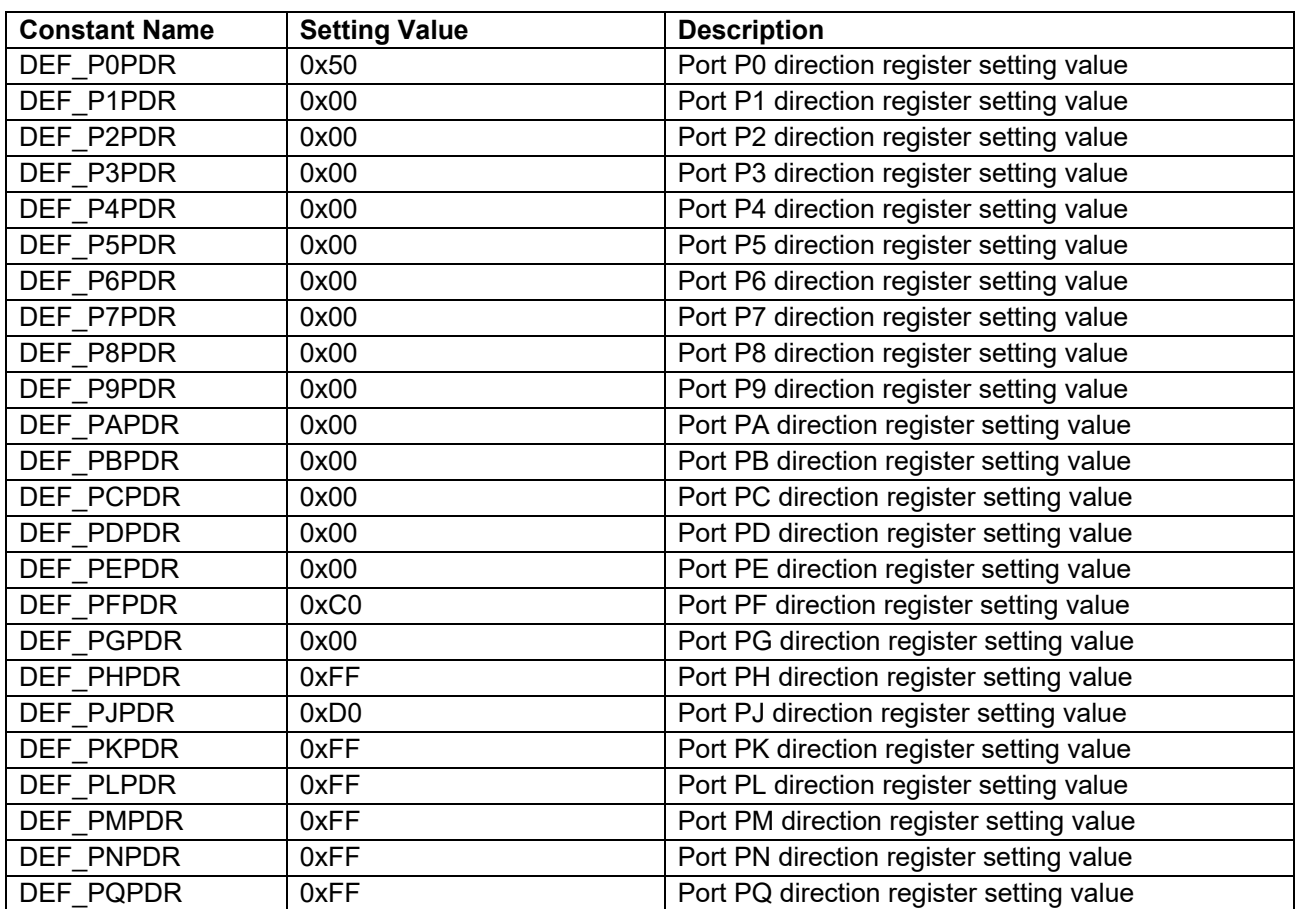

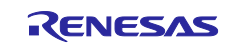

#### **Table 3.14 Constants for 145 and 144-Pin Products (PIN\_SIZE=145 or 144)**

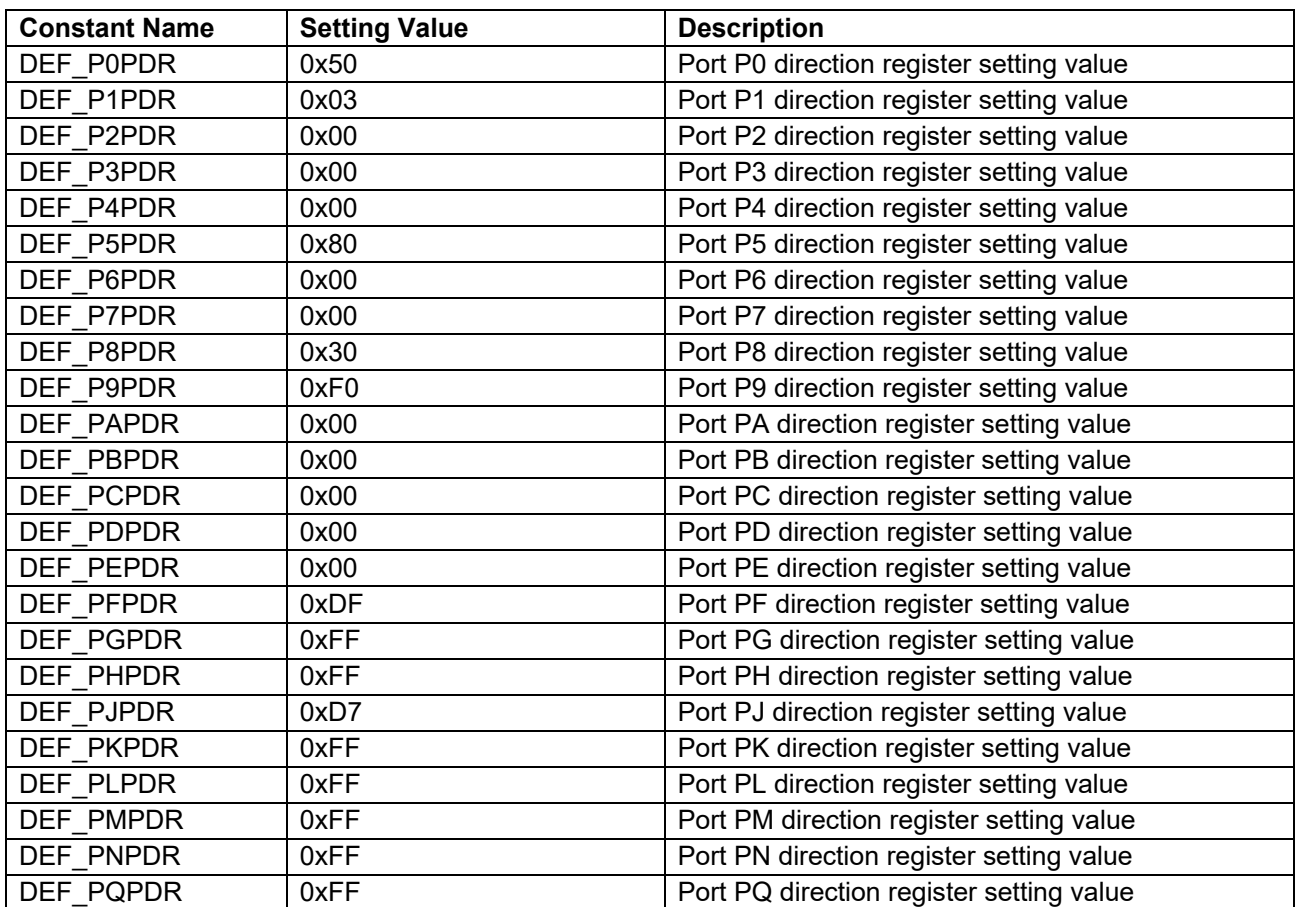

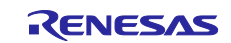

### <span id="page-24-0"></span>**Table 3.15 Constants for 100-Pin Products (PIN\_SIZE=100)**

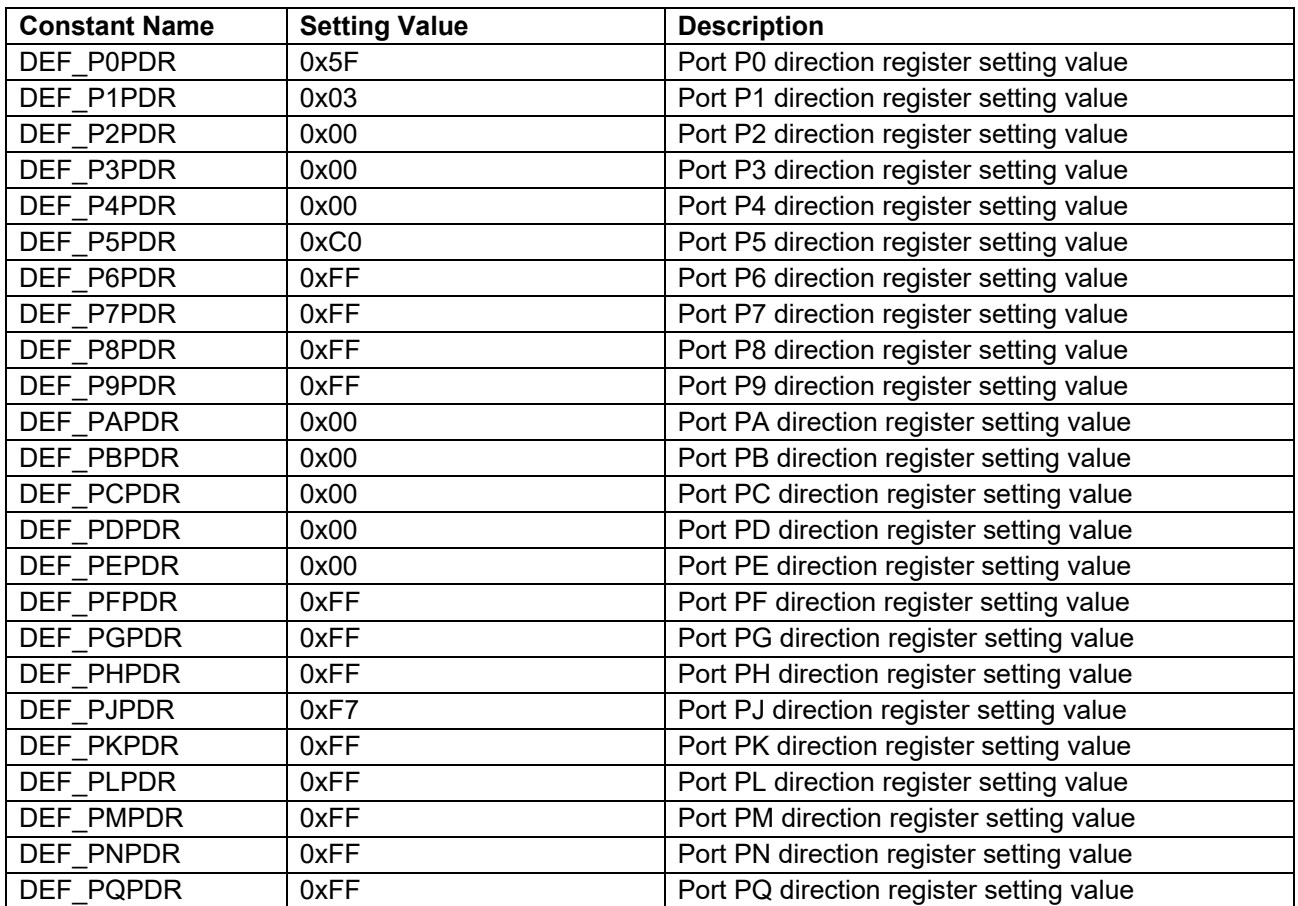

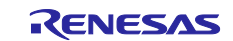

# <span id="page-25-0"></span>**3.8 Functions**

[Table 3.13](#page-25-1) lists the functions.

#### <span id="page-25-1"></span>**Table 3.16 Functions**

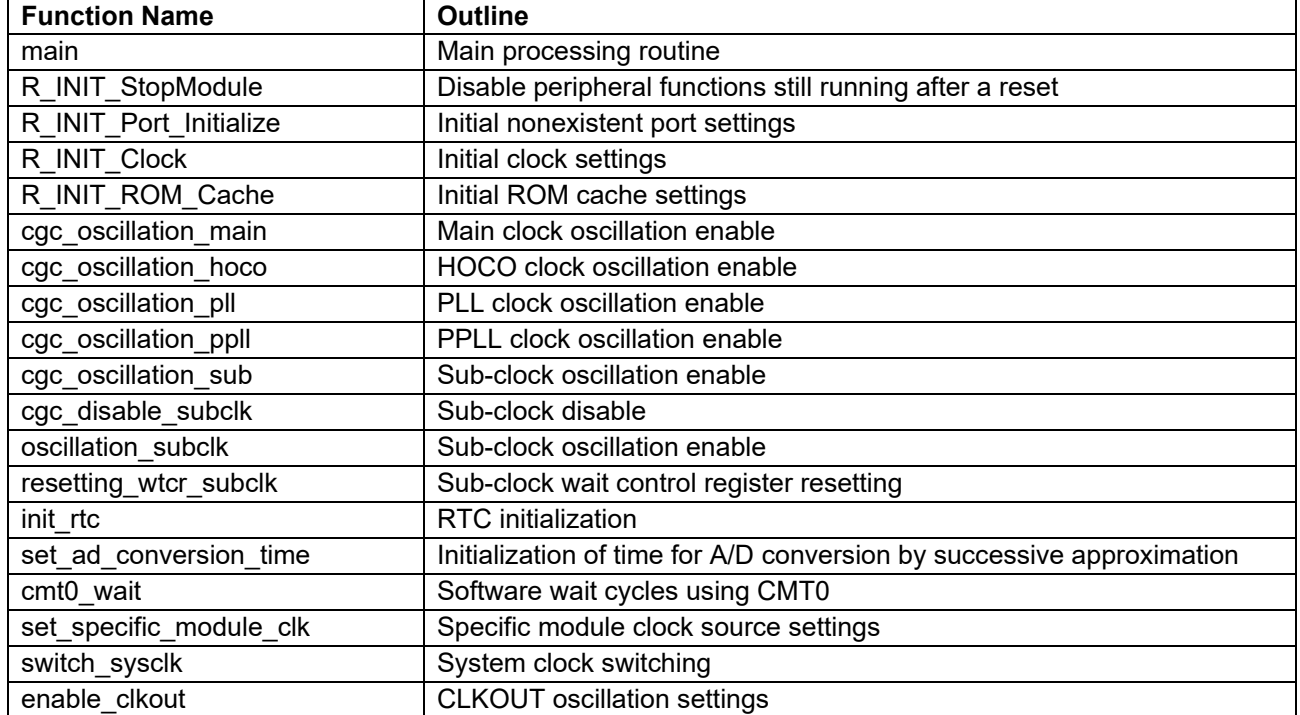

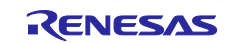

# <span id="page-26-0"></span>**3.9 Function Specifications**

The following tables list the sample code function specifications.

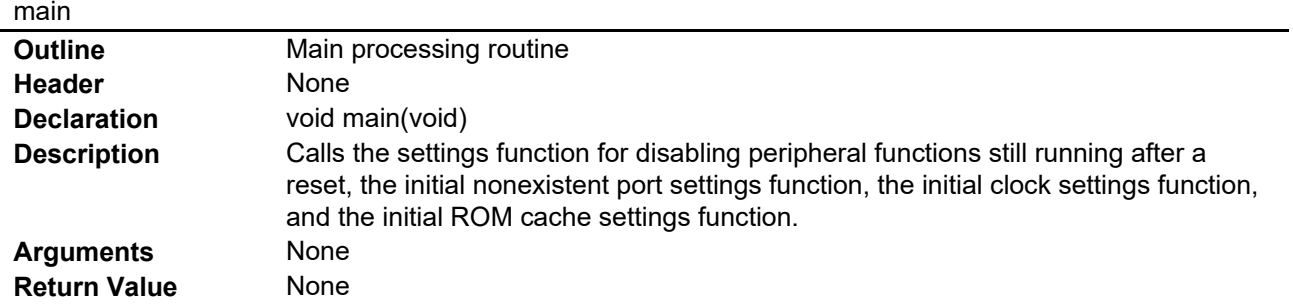

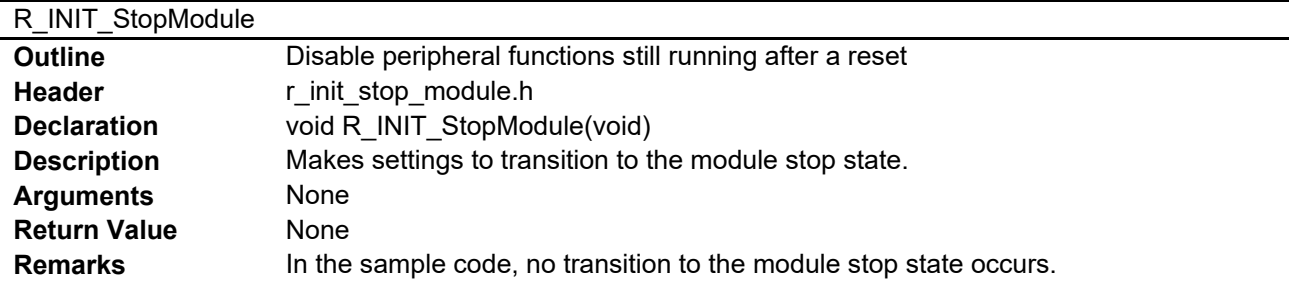

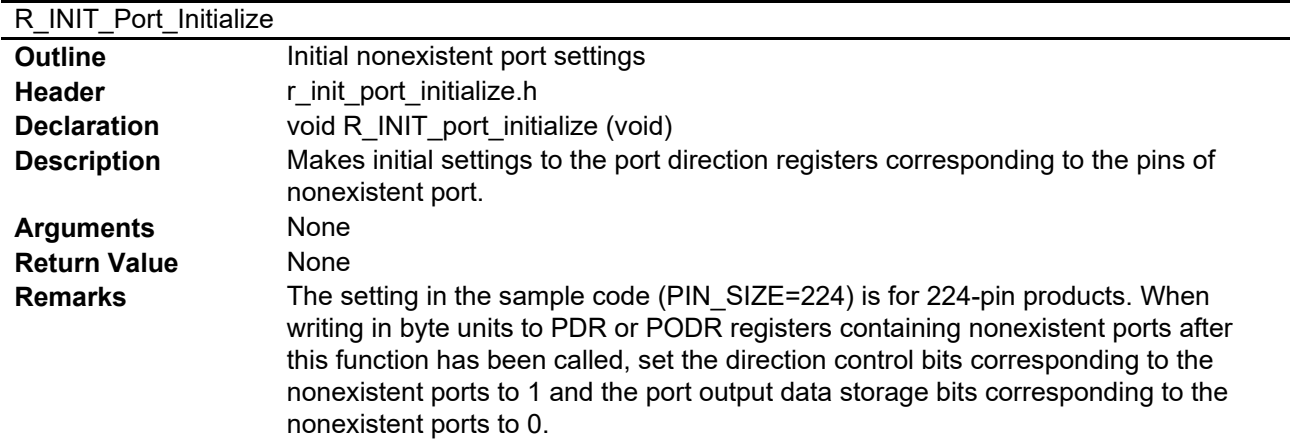

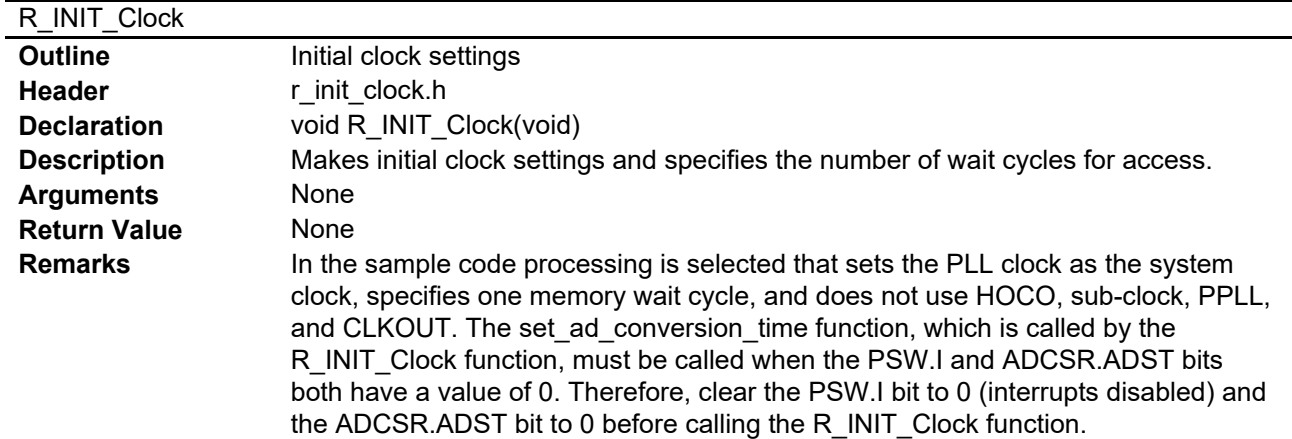

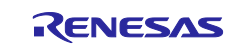

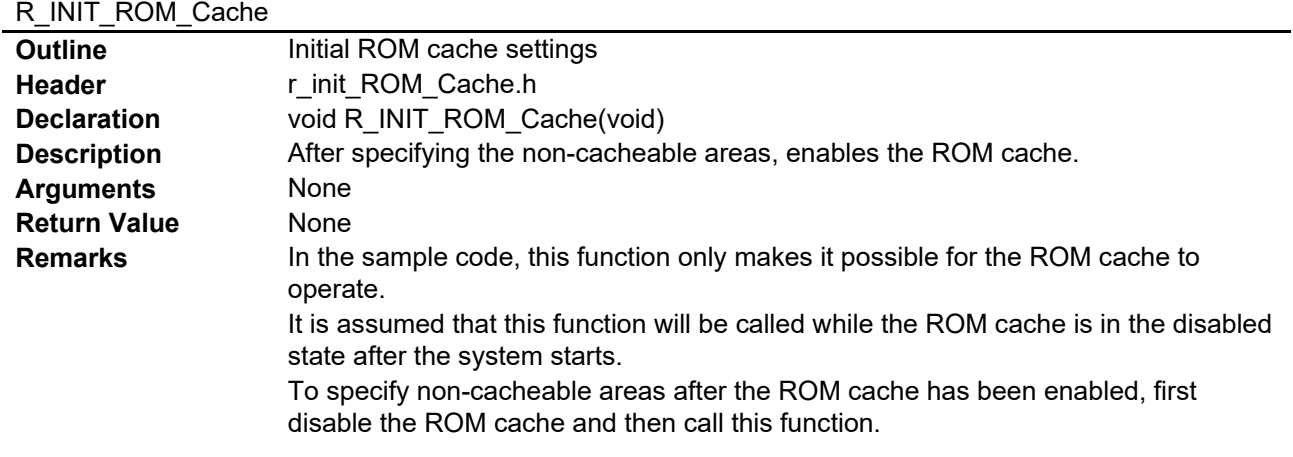

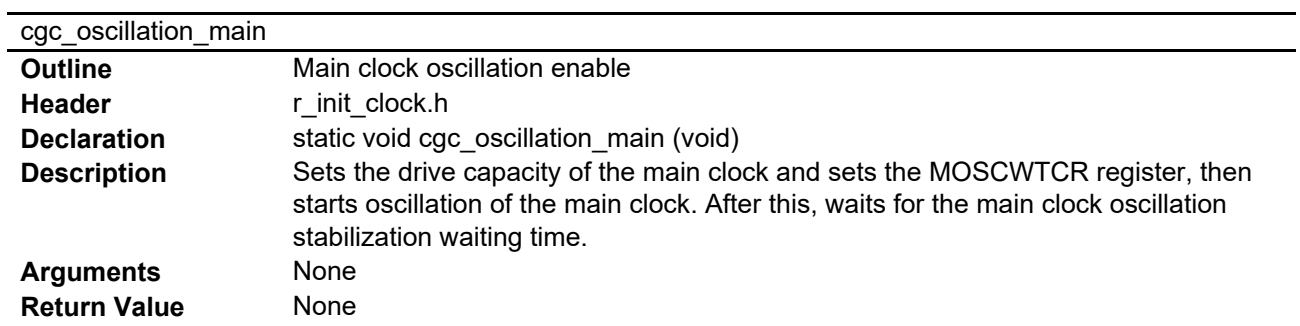

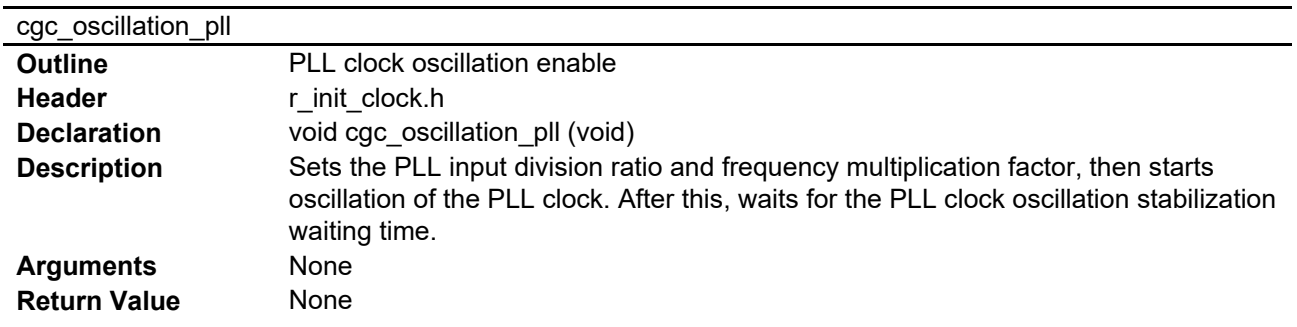

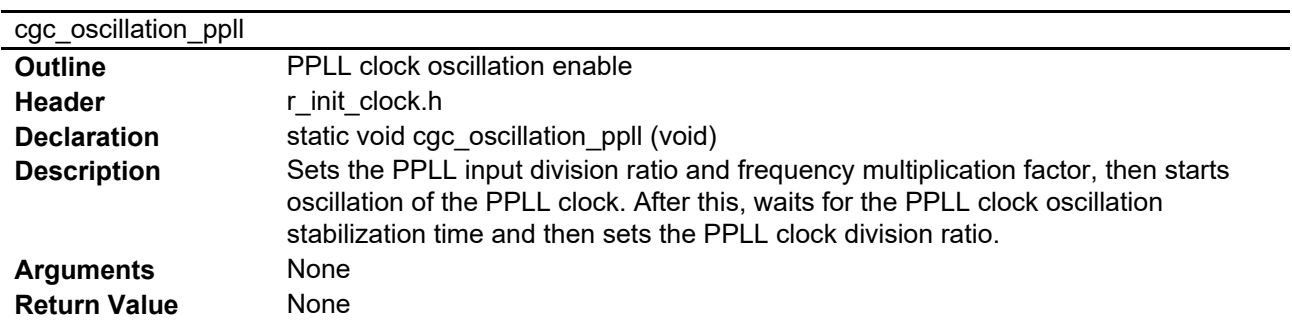

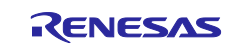

÷,

# cgc\_oscillation\_HOCO

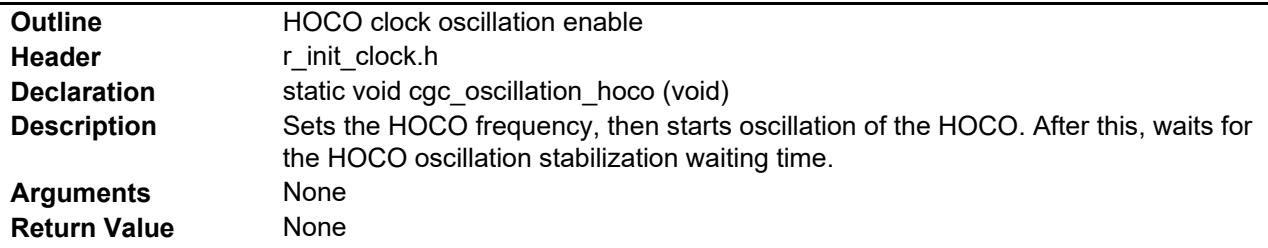

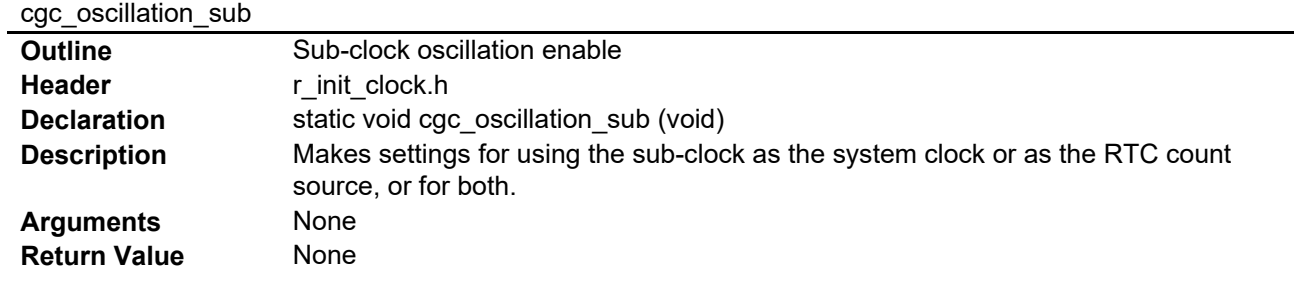

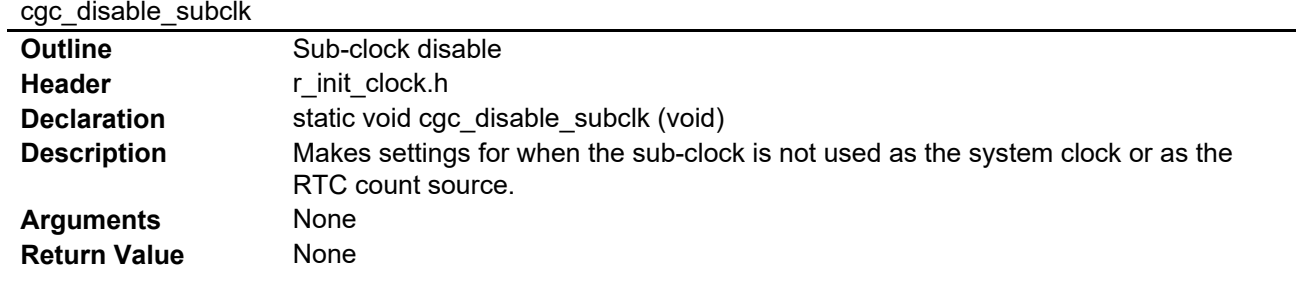

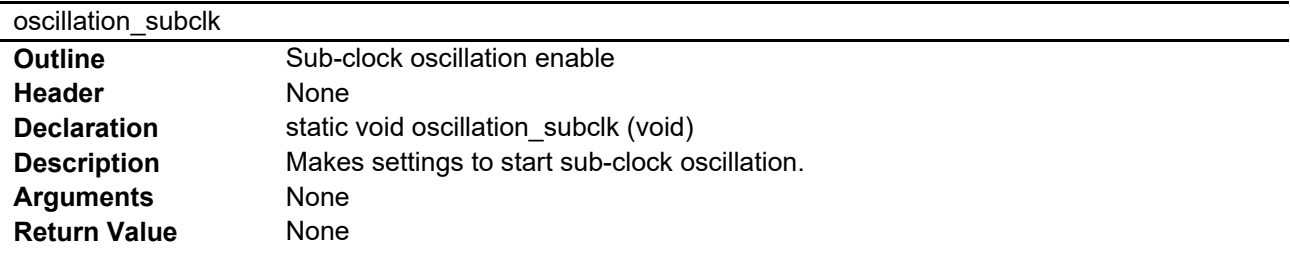

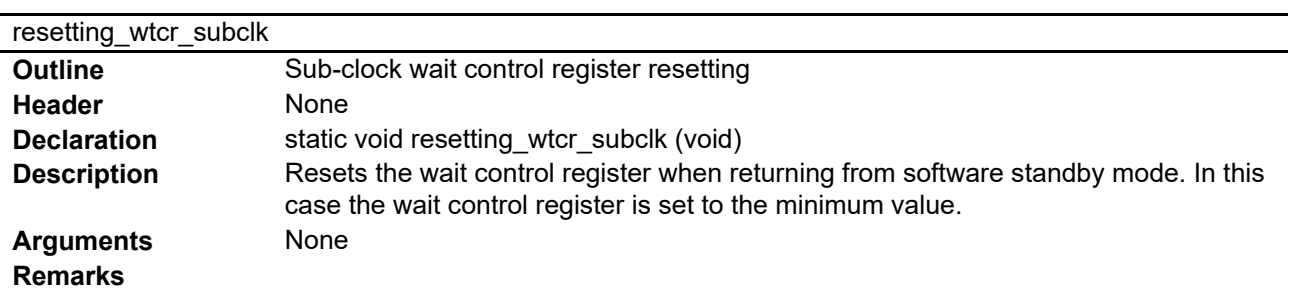

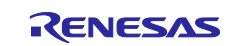

# init\_rtc

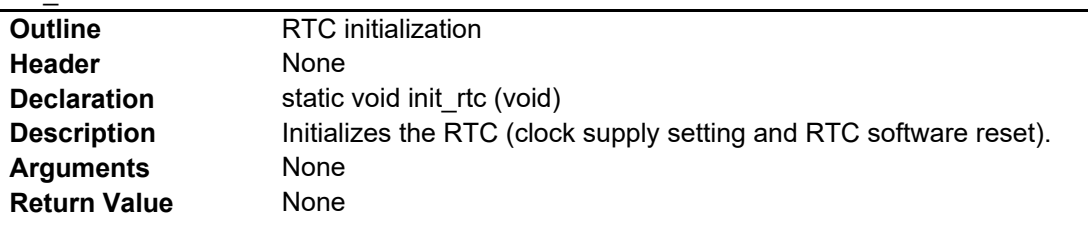

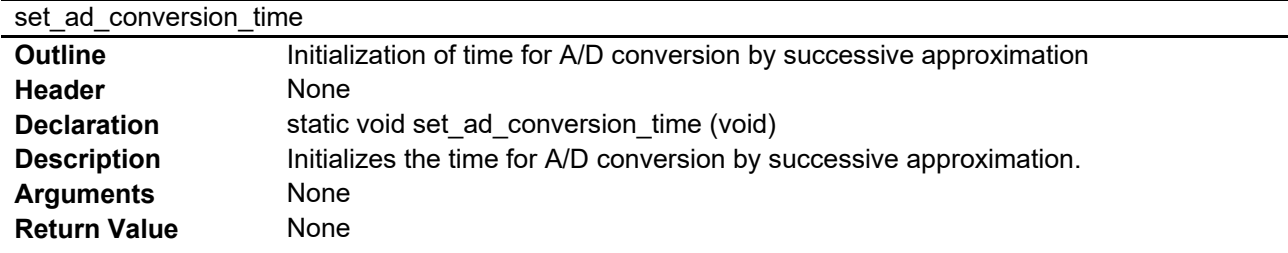

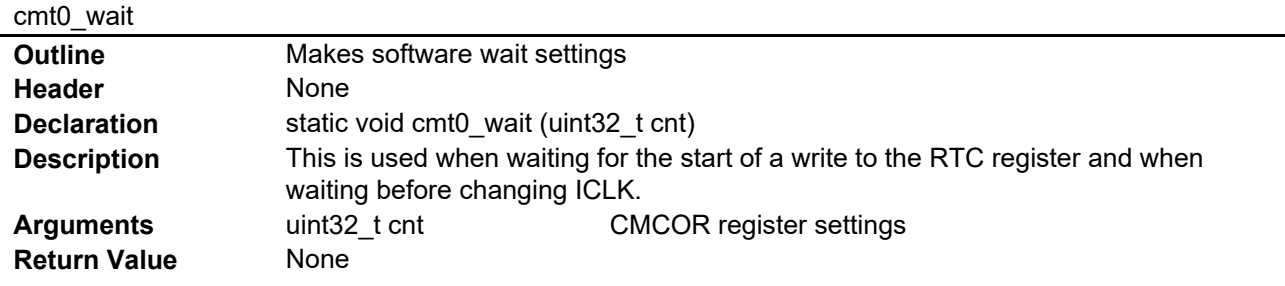

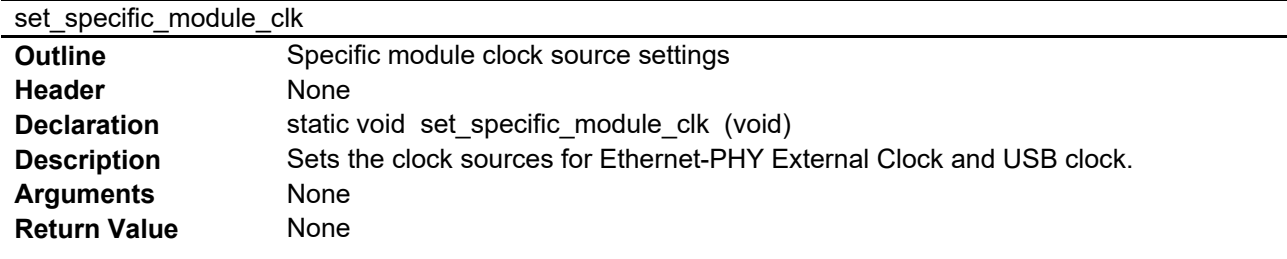

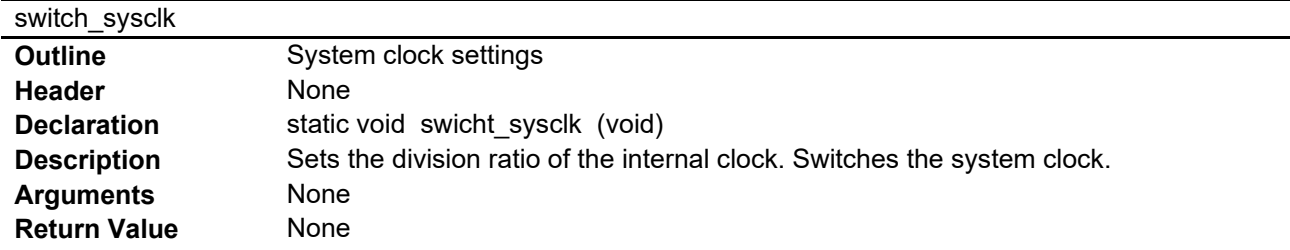

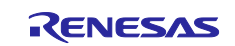

# enable\_clkout

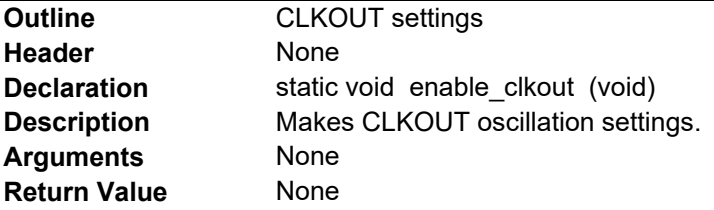

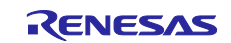

# RX72N Group **Initial Settings Example**

# <span id="page-31-0"></span>**3.10 Flowcharts**

#### <span id="page-31-1"></span>**3.10.1 Main Processing**

[Figure 3.1](#page-31-2) shows the main processing.

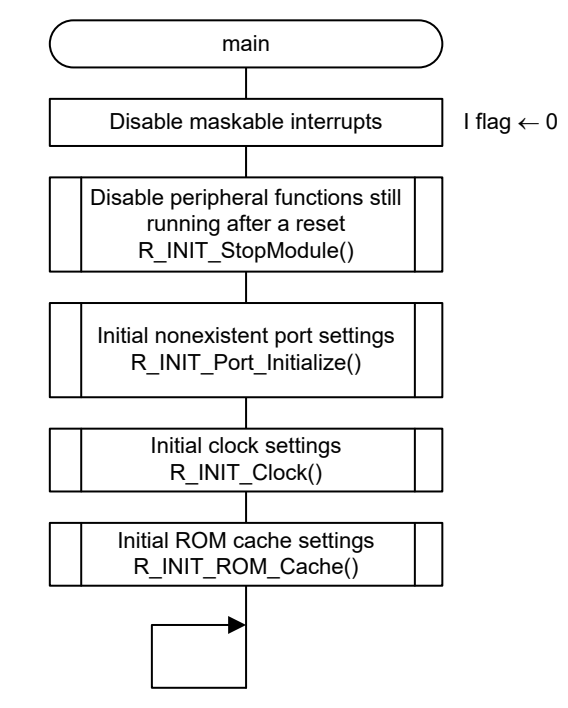

<span id="page-31-2"></span>Note: Clear the PSW.I bit to 0 (interrupts disabled) and the ADCSR.ADST bit to 0 before calling this function. The default value of the ADCSR.ADST bit is 0, so the setting of ADCSR.ADST is not checked by the program accompanying this application note. If it is possible that the ADCSR.ADST may be manipulated before the R\_INIT\_Clock function is called, add appropriate processing to clear the ADCSR.ADST bit to 0.

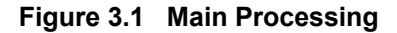

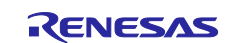

#### <span id="page-32-0"></span>**3.10.2 Disable Peripheral Functions Still Running After a Reset**

[Figure 3.2](#page-32-1) is a flowchart of the processing for disabling of peripheral functions still running after a reset.

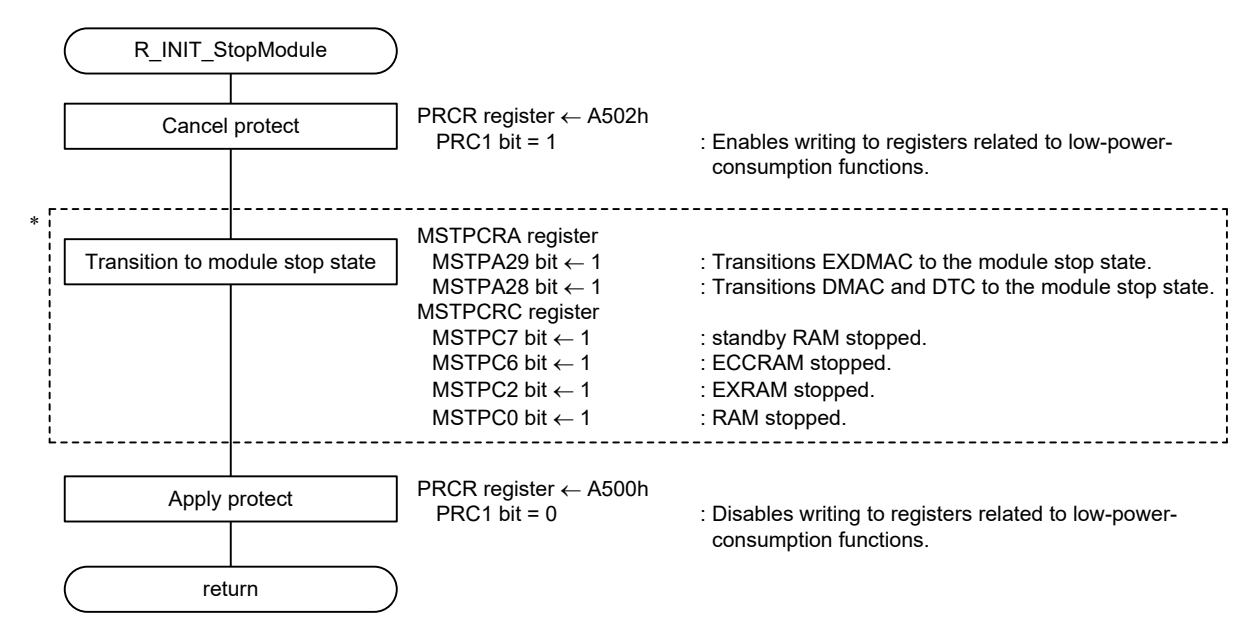

<span id="page-32-1"></span>Note: 1.In the sample code the module stop state is canceled. To transition to the module stop state, set the corresponding constant #define MSTP\_STATE\_<target module name> to 1.

#### **Figure 3.2 Disable Peripheral Functions Still Running After a Reset**

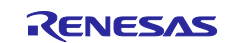

#### <span id="page-33-0"></span>**3.10.3 Initial Nonexistent Port Settings**

[Figure 3.3](#page-33-1) is a flowchart of the processing for making initial nonexistent port settings.

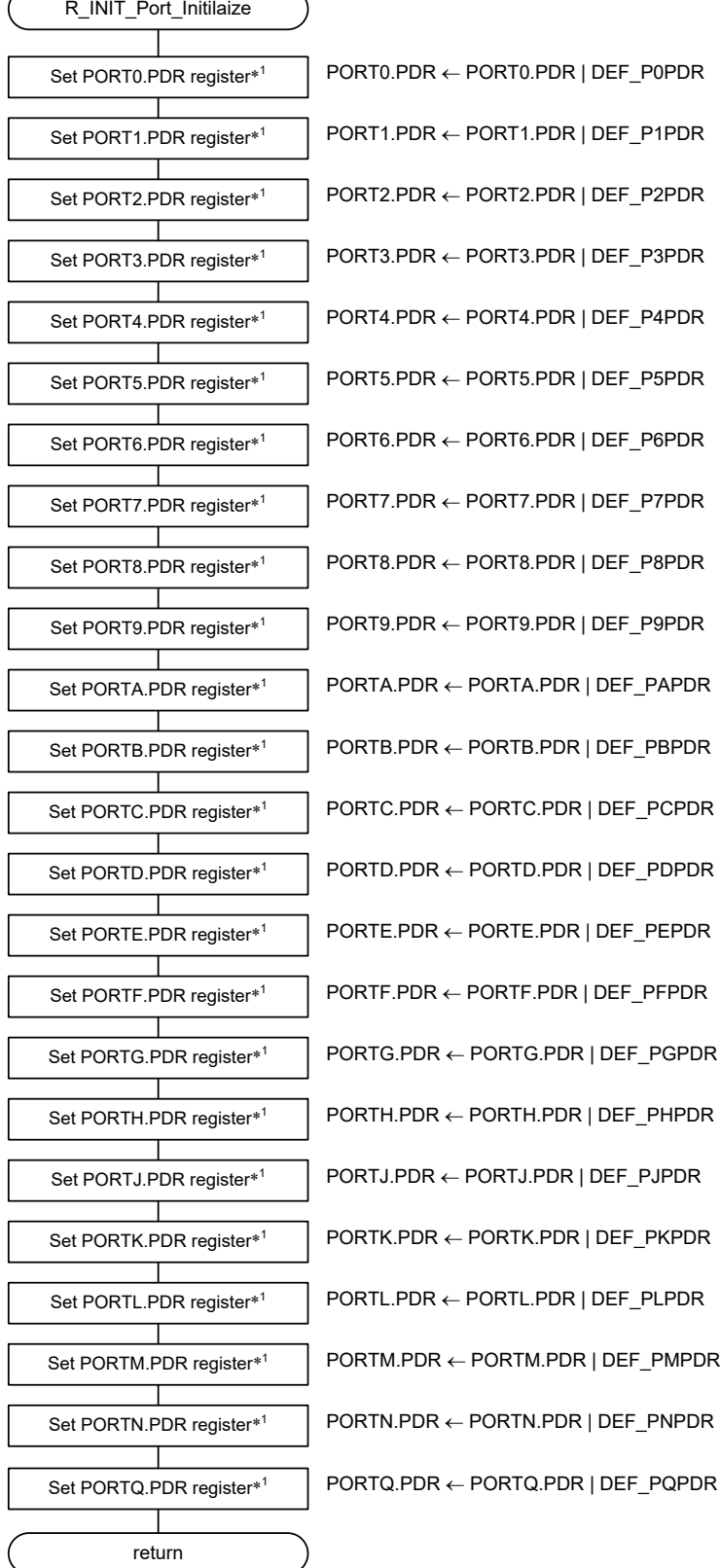

<span id="page-33-1"></span>Note: 1.No processing of settings is performed for registers in which all bits correspond to existing pins (omitted during compile).

#### **Figure 3.3 Initial Nonexistent Port Settings**

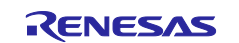

### <span id="page-34-0"></span>**3.10.4 Initial Clock Settings**

Figure 3.4 and [Figure 3.5](#page-35-0) are flowcharts of the processing for making initial clock settings (1/2) and (2/2).

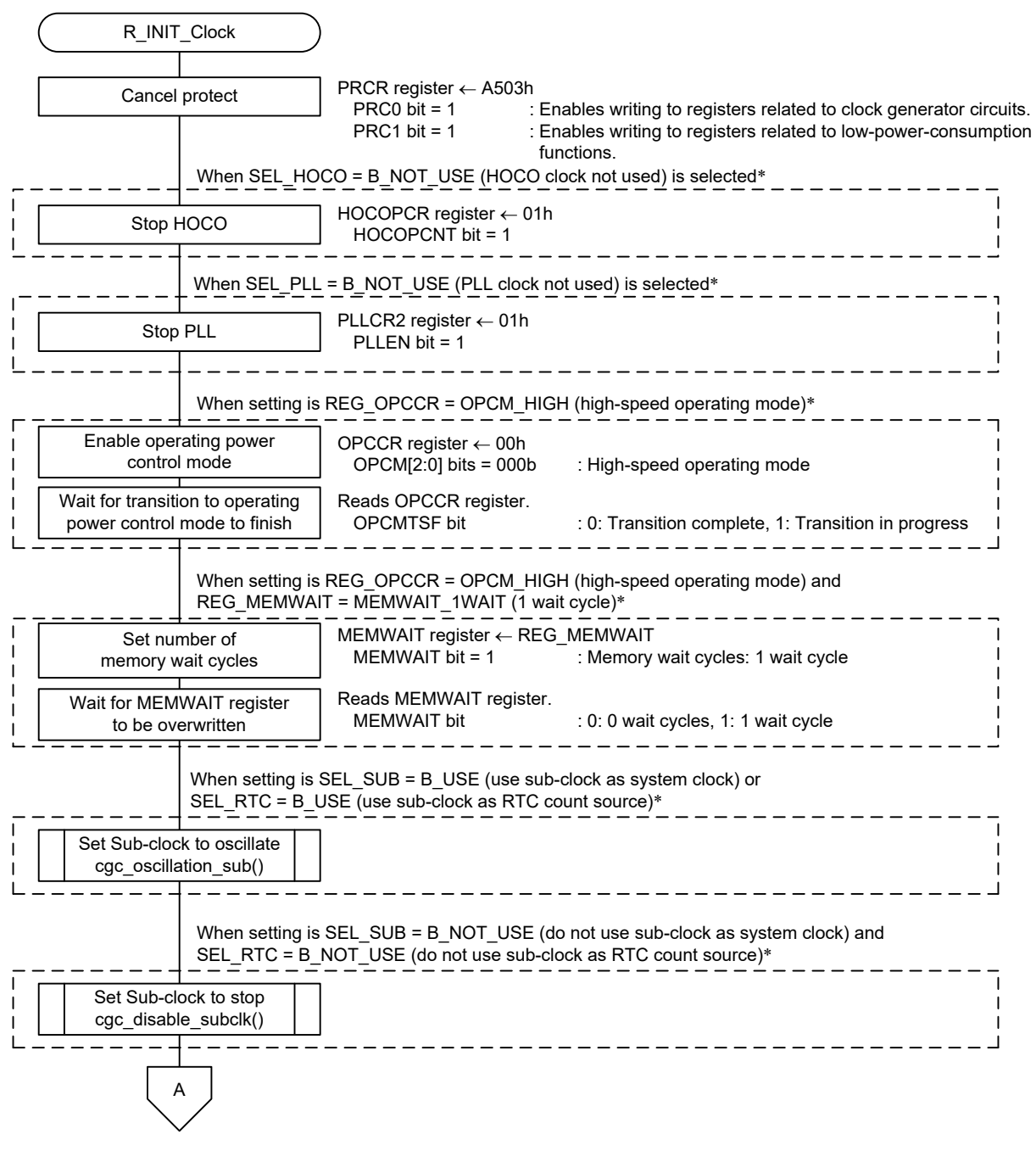

Note: 1.Change the values of the relevant constants to match the characteristics of the target system.

Figure 3.4 Initial Clock Settings (1/2)

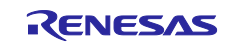

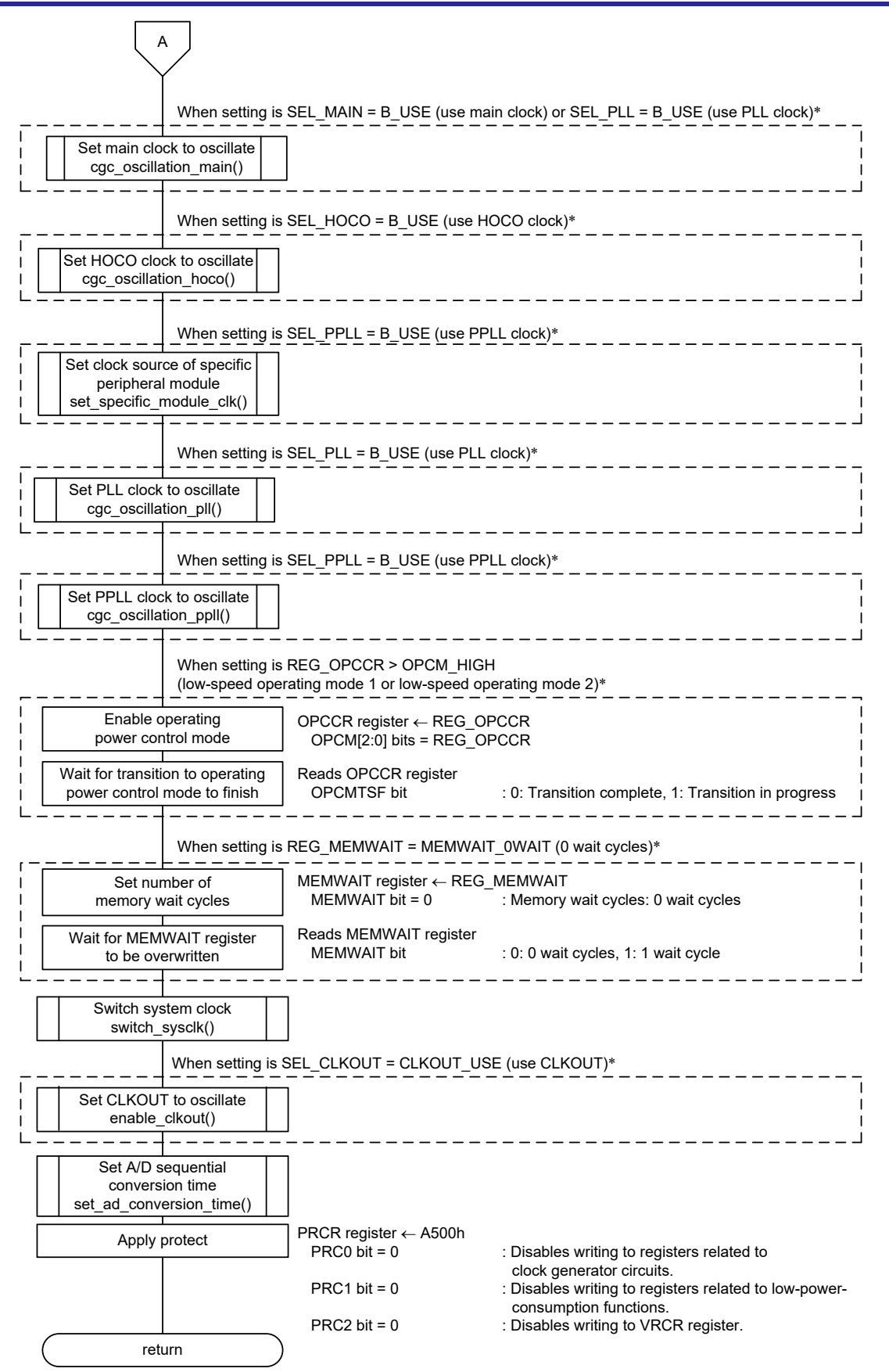

<span id="page-35-0"></span>Note: 1.Change the values of the relevant constants to match the characteristics of the target system.

**Figure 3.5 Initial Clock Settings (2/2)**

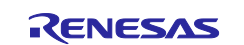

#### <span id="page-36-0"></span>**3.10.5 ROM Cache Settings**

[Figure 3.6](#page-36-1) is a flowchart of the processing for initial ROM cache settings.

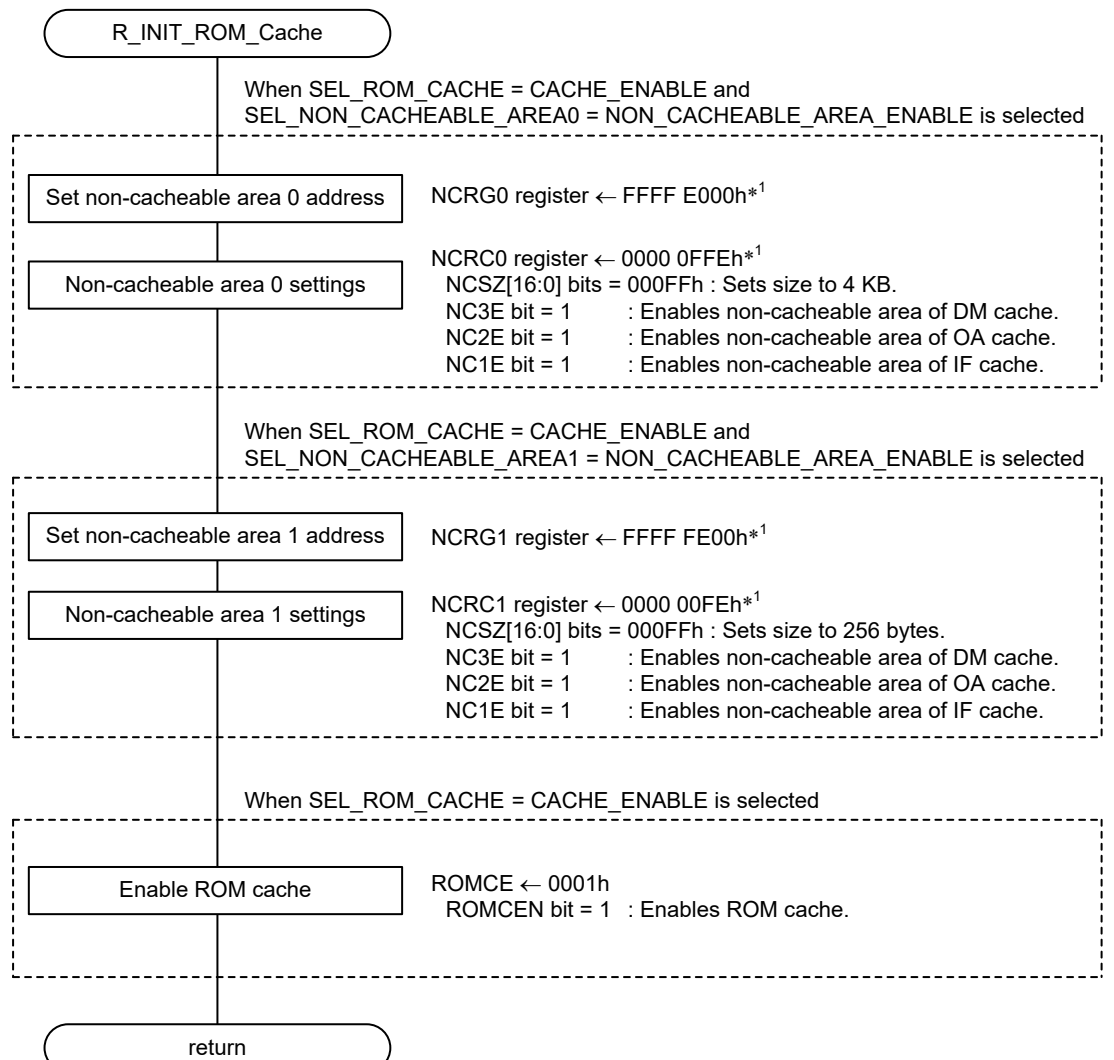

Note: 1.Set the non-cacheable areas to match the characteristics of your system.

In the sample code it is assumed that this function will be called while the ROM cache is in the disabled state after the system starts.

<span id="page-36-1"></span>To specify non-cacheable areas after the ROM cache has been enabled, first disable the ROM cache and then call this function.

#### **Figure 3.6 Initial ROM Cache Settings**

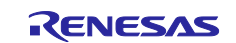

# <span id="page-37-0"></span>**3.10.6 Main Clock Oscillation Enable**

[Figure 3.7](#page-37-2) is a flowchart of the processing for starting oscillation of the main clock.

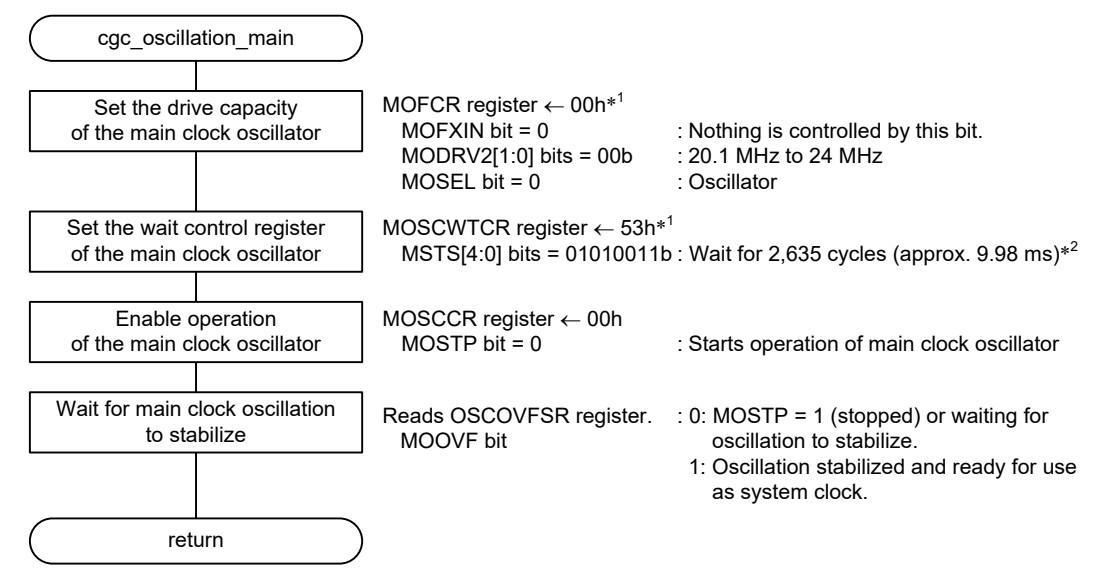

<span id="page-37-2"></span>Notes: 1.Change the values of the relevant constants to match the characteristics of the target system.

2.The sample code accompanying this application note uses the initial value of the register.

#### **Figure 3.7 Main Clock Oscillation Enable**

#### <span id="page-37-1"></span>**3.10.7 HOCO Clock Oscillation Enable**

[Figure 3.8](#page-37-3) is a flowchart of the processing for starting oscillation of the HOCO clock.

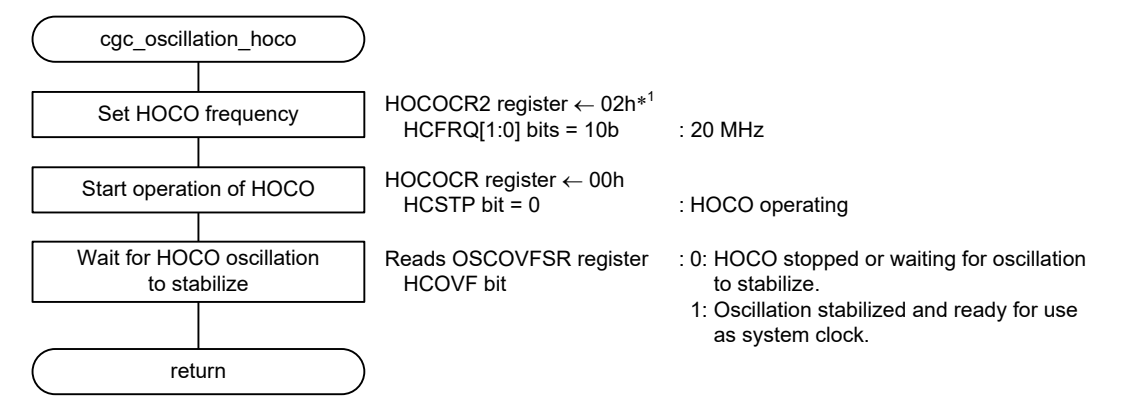

<span id="page-37-3"></span>Notes: 1.Change the values of the relevant constants to match the characteristics of the target system.

2.The setting value differs according to the HOCO frequency selected by the constant.

**Figure 3.8 HOCO Clock Oscillation Enable**

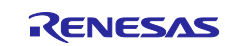

# <span id="page-38-0"></span>**3.10.8 Specific Module Clock Settings**

[Figure 3.9](#page-38-2) is a flowchart of the processing for making specific module clock source settings.

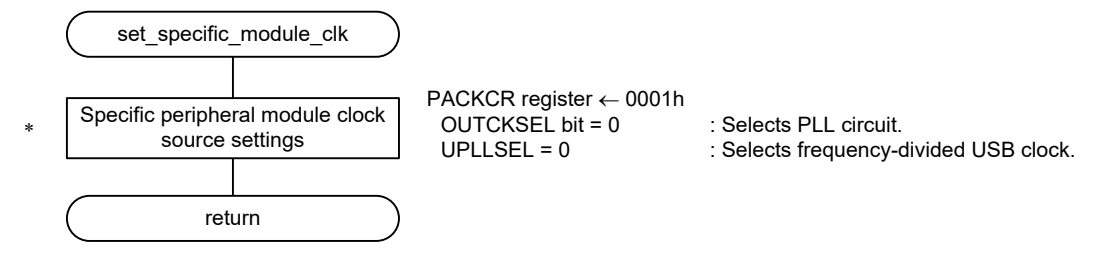

<span id="page-38-2"></span>Note: 1.Change the clock source once only after a reset when PLL and PPLL are stopped and all modules that will be affected by the change are stopped.

#### **Figure 3.9 Specific Module Clock Source Settings**

#### <span id="page-38-1"></span>**3.10.9 PLL Clock Oscillation Enable**

[Figure 3.10](#page-38-3) is a flowchart of the processing for starting oscillation of the PLL clock.

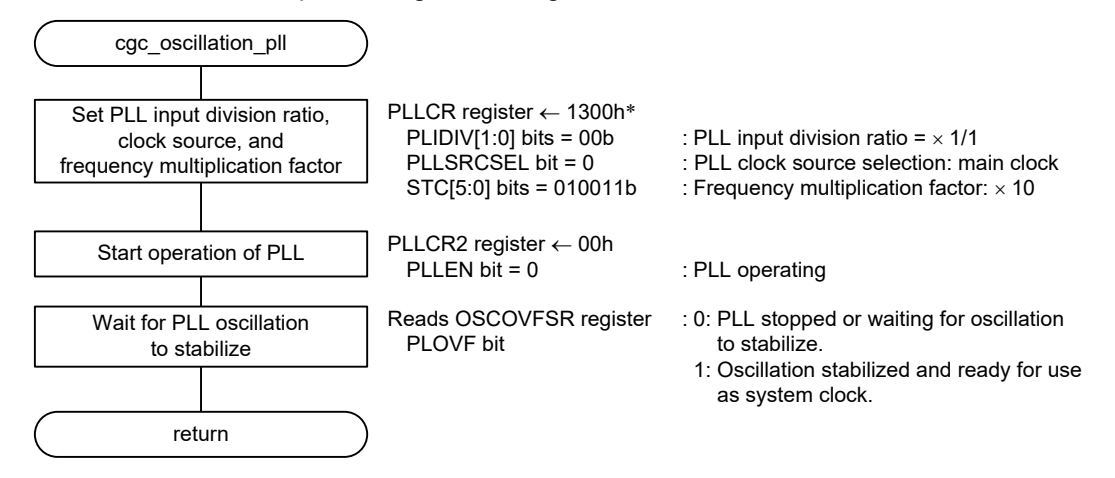

<span id="page-38-3"></span>Note: 1.Change the values of the relevant constants to match the characteristics of the target system.

**Figure 3.10 PLL Clock Oscillation Enable**

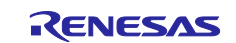

# <span id="page-39-0"></span>**3.10.10 PPLL Clock Oscillation Enable**

[Figure 3.11](#page-39-1) is a flowchart of the processing for starting oscillation of the PPLL clock.

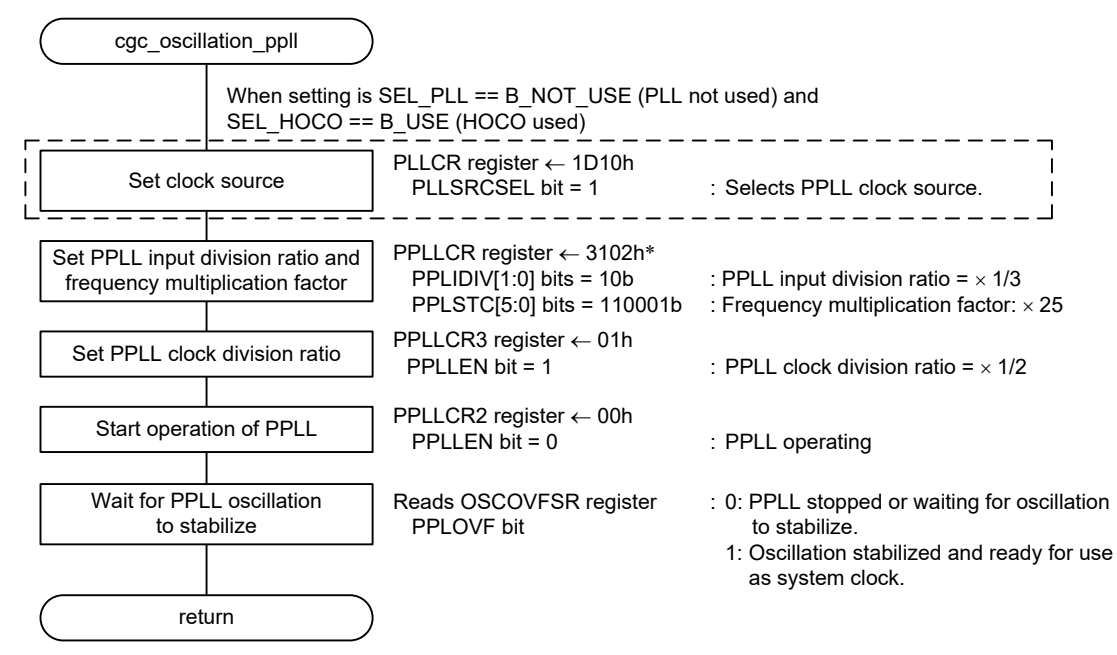

<span id="page-39-1"></span>Note: 1.Change the values of the relevant constants to match the characteristics of the target system.

**Figure 3.11 PPLL Clock Oscillation Enable**

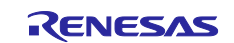

# <span id="page-40-0"></span>**3.10.11 Sub-clock Oscillation Enable**

[Figure 3.12](#page-40-1) and [Figure 3.13](#page-41-1) are flowcharts of the processing for starting oscillation of the sub-clock.

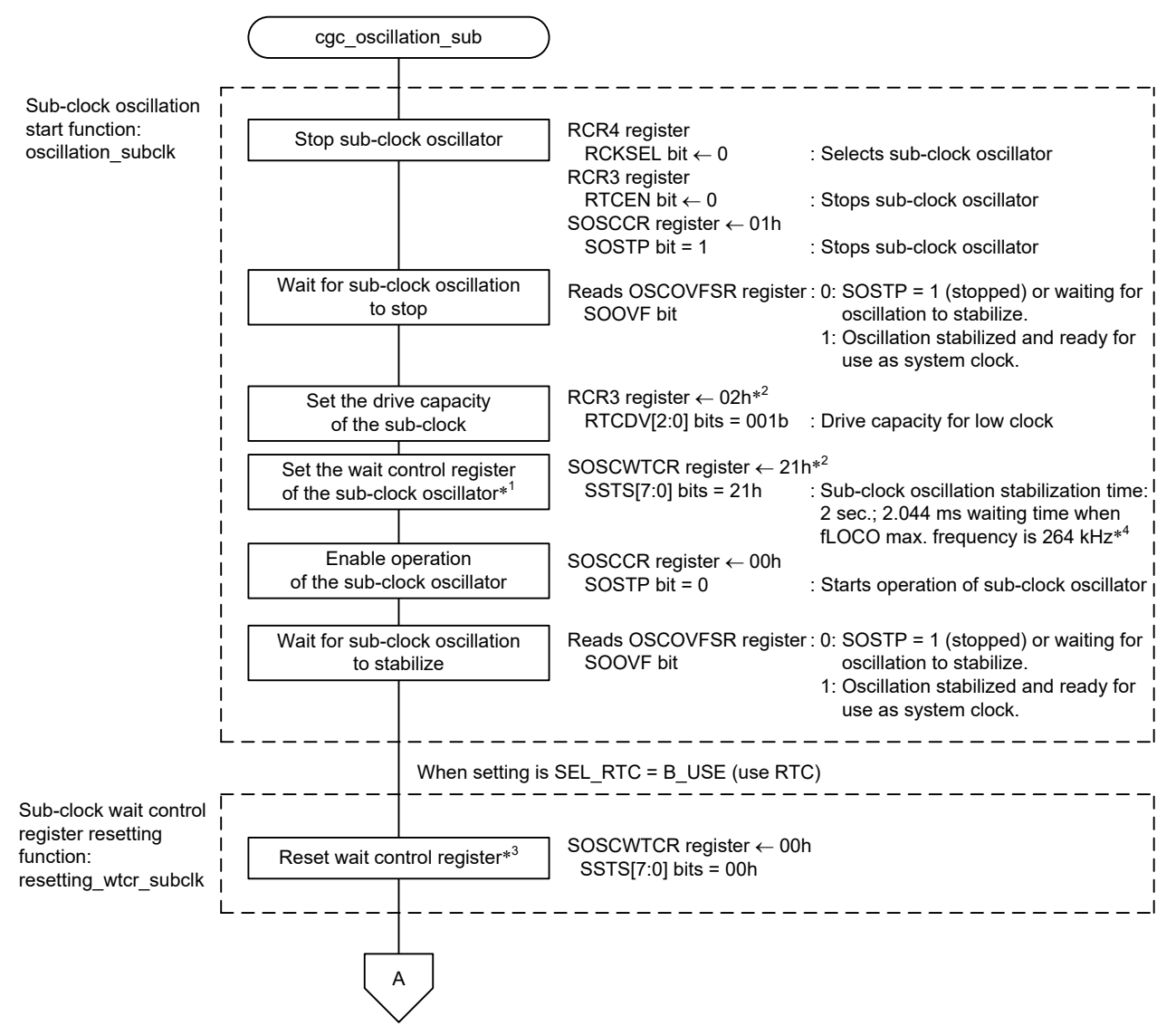

Notes: 1.Use the formulas in 9.2.18, Sub-Clock Oscillator Wait Control Register (SOSCWTCR), in RX72N Group User's Manual: Hardware to calculate the waiting time. Note that the sample code accompanying this application note uses the initial value of the register.

2.Change the value of the constant to match the characteristics of the target system.

3.When returning from software standby mode with the sub-clock selected as the system clock, supply of clock signals to the internals of the microcontroller starts after the time specified by bits SSTS4 to SSTS0 in SOSCWTCR has elapsed following generation of the return source. However, the sub-clock does not stop operating in software standby mode if value of the RTCEN bit in RCR3 is 1 (operates), in which case no oscillation stabilization time is needed for the sub-clock when returning from software standby mode. Therefore, bits SSTS7 to SSTS0 in SOSCWTCR are reset to 00h to minimize the sub-clock oscillation stabilization wait time.

<span id="page-40-1"></span>4.The sample code accompanying this application note uses the initial value of the register.

**Figure 3.12 Sub-clock Oscillation Enable (1/2)**

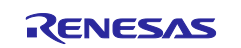

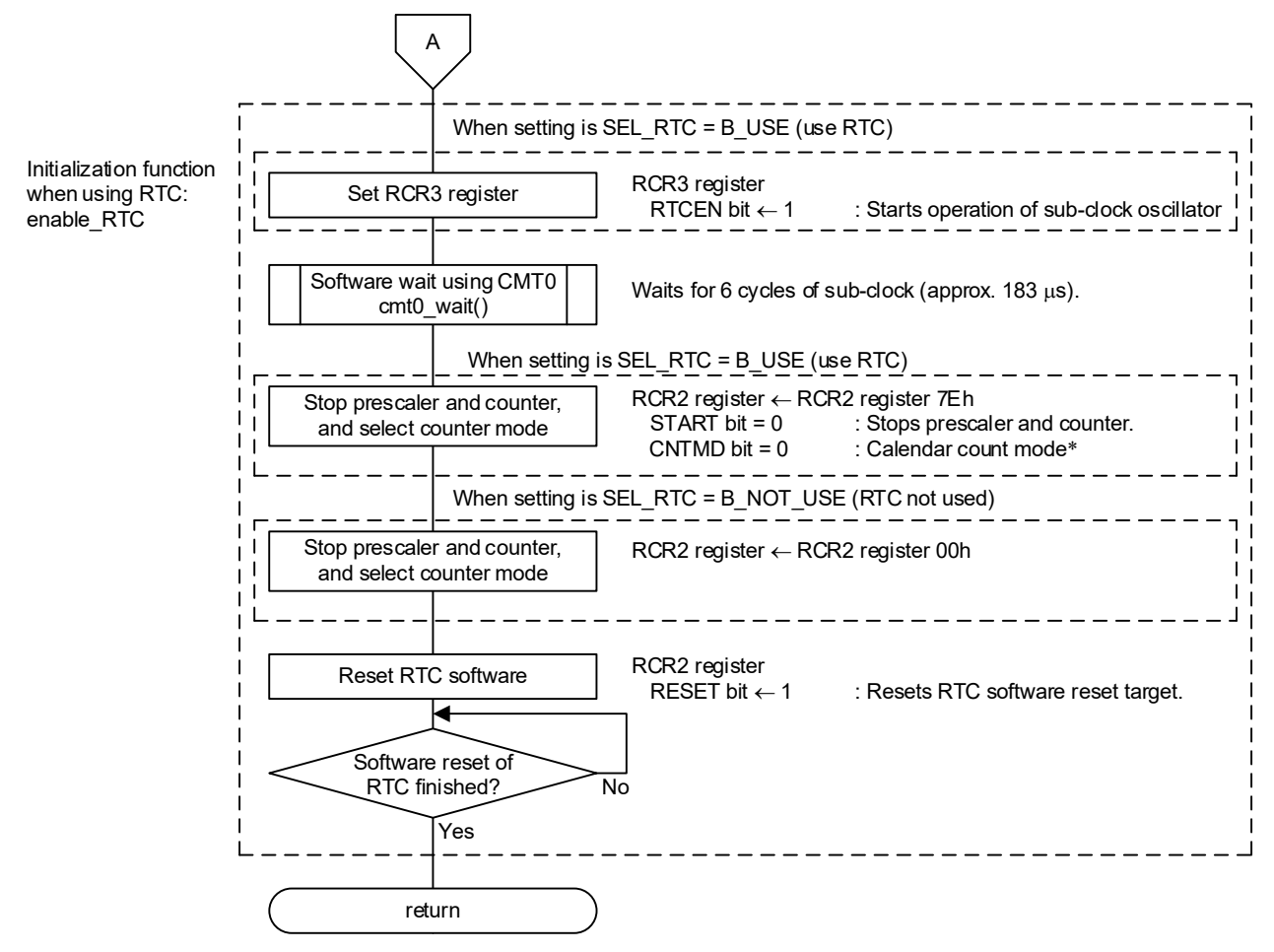

<span id="page-41-1"></span>Note: 1. The sample code accompanying this application note selects the calendar count mode. Change the values of the constants to match the characteristics of the target system.

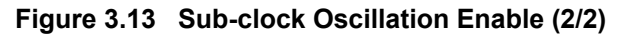

# <span id="page-41-0"></span>**3.10.12 Sub-clock Disable**

[Figure 3.14](#page-41-2) is a flowchart of the processing for stopping the sub-clock.

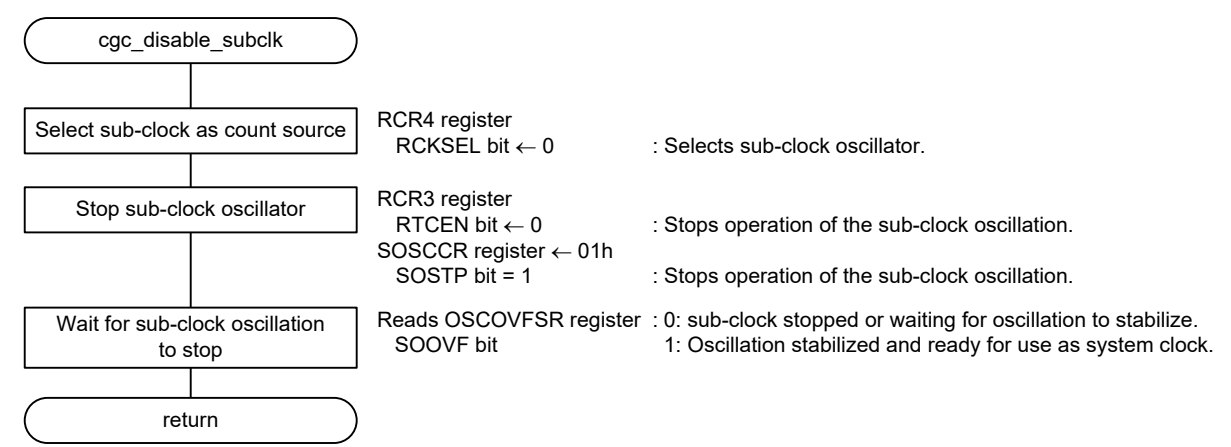

<span id="page-41-2"></span>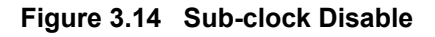

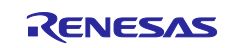

# <span id="page-42-0"></span>**3.10.13 System Clock Switching**

[Figure 3.15](#page-42-1) is a flowchart of the processing for switching the system clock.

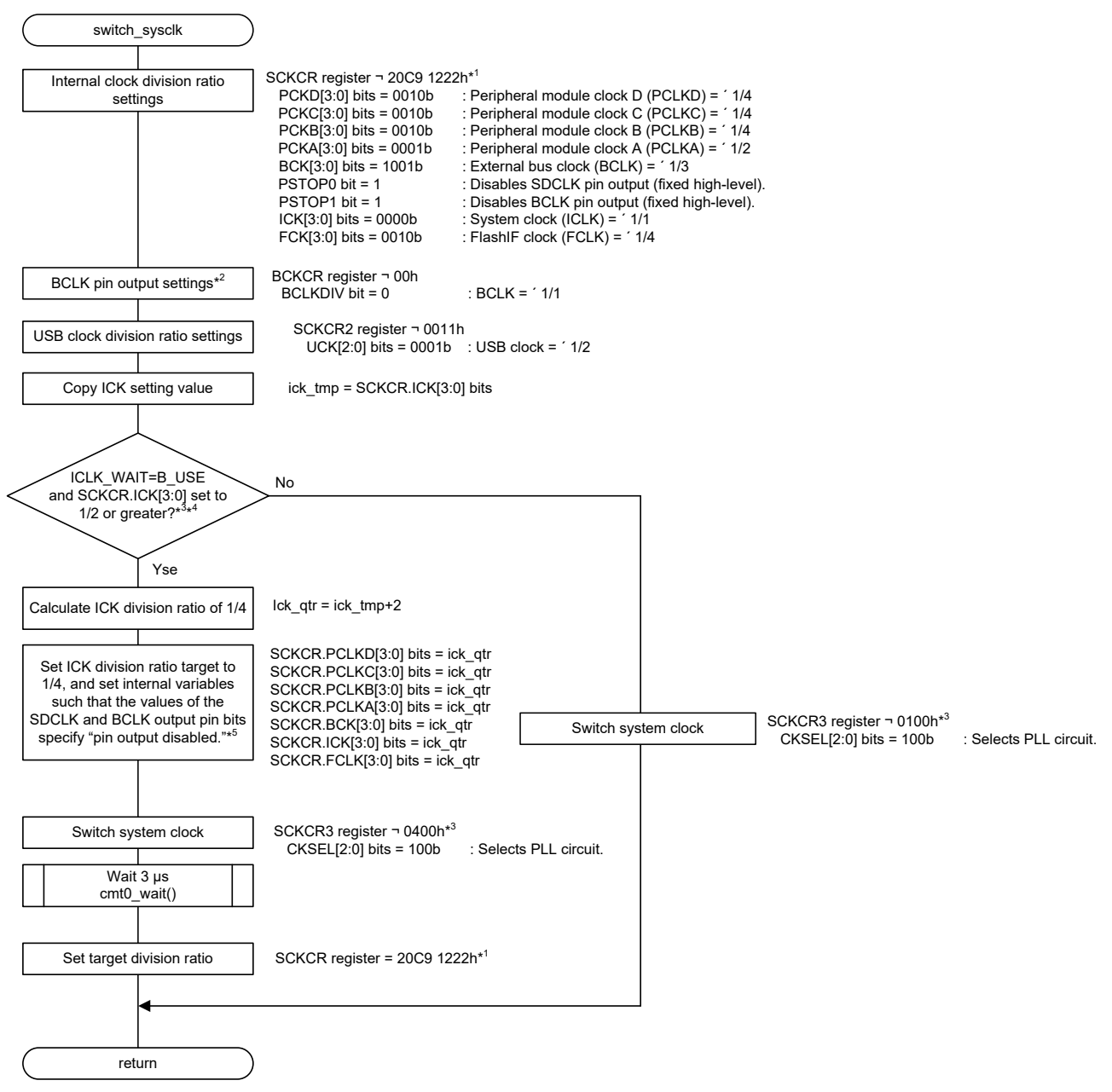

Notes: 1. The value is set by the system clock, which is selected by a constant.

2. The maximum operating frequency of the output pin depends on the number of pins in the package.

3. Change the setting of the constant to match the characteristics of your system.

4. If the ICK division ratio is 1/4 or less, only the system clock is switched with the initial division ratio setting remaining unchanged.

5. The relationship between the frequency of the system clock (ICLK) and the frequencies of the peripheral module clocks must be as follows:

<span id="page-42-1"></span>ICLK:FCLK =  $N:1$  or 1:N, ICLK:PCLKA =  $N:1$  or 1:N, ICLK:PCLKB =  $N:1$  or 1:N, ICLK:PCLKC = N:1 or 1:N, ICLK:PCLKD = N:1 or 1:N, ICLK:BCLK = N:1

#### **Figure 3.15 System Clock Switching**

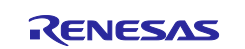

#### <span id="page-43-0"></span>**3.10.14 Software Wait Cycles Using CMT0**

[Figure 3.16](#page-43-1) is a flowchart of the processing for implementing a software wait using CMT0.

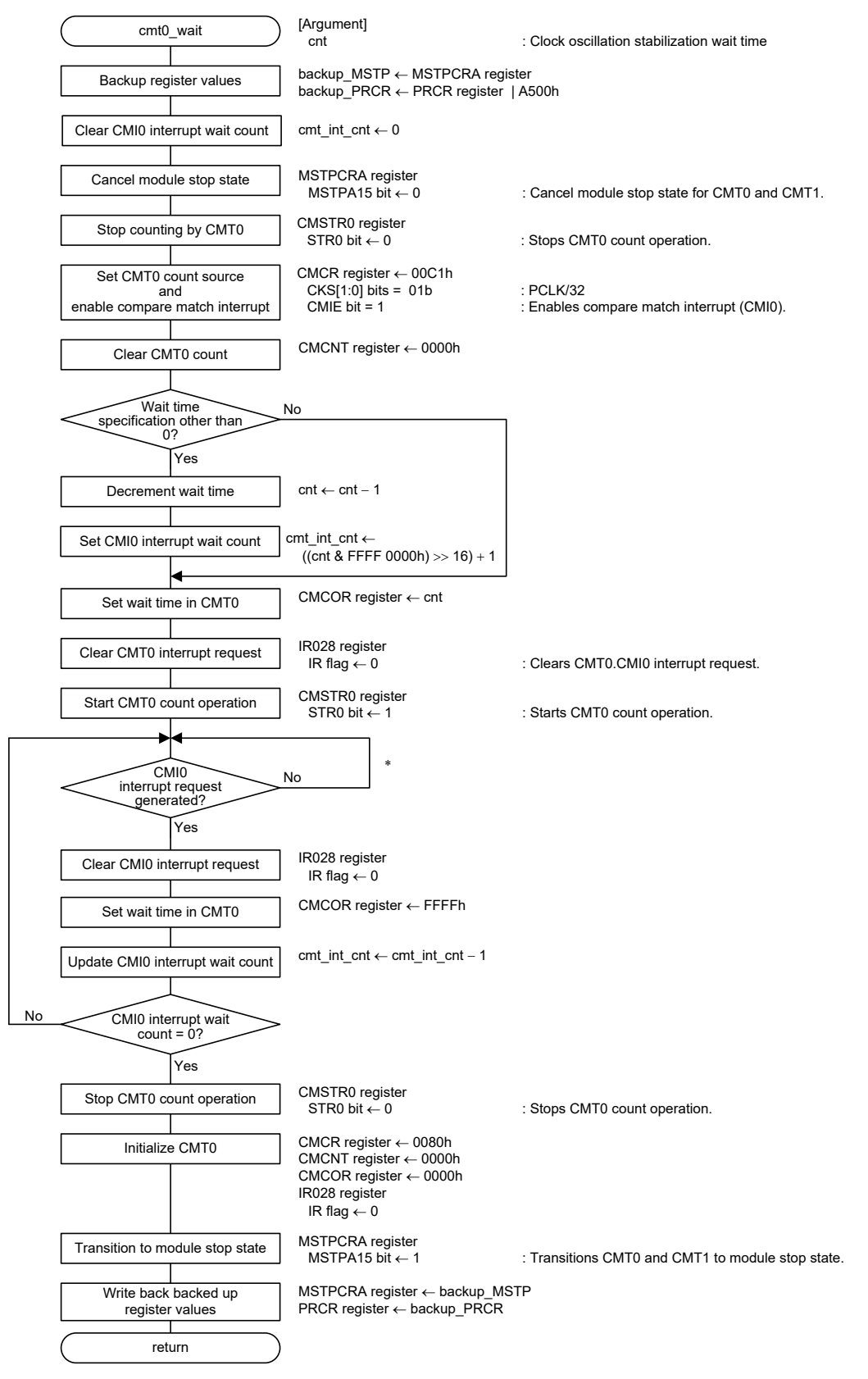

<span id="page-43-1"></span>Note: 1.When the watchdog timer (WDT) and independent watchdog timer (IWDT) are counting, use processing loop to refresh the WDT and IWDT.

**Figure 3.16 Software Wait Cycles Using CMT0**

#### <span id="page-44-0"></span>**3.10.15 A/D Sequential Conversion Time Settings**

[Figure 3.17](#page-44-2) is a flowchart of the processing for making settings related to the time for A/D conversion by successive approximation.

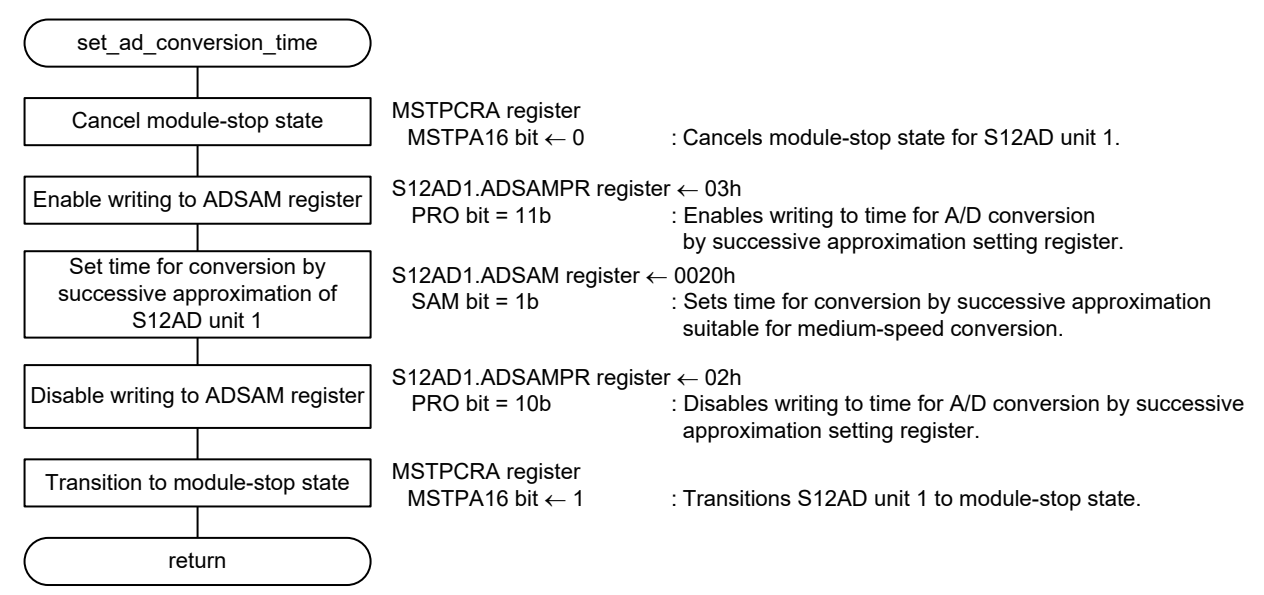

**Figure 3.17 Time for A/D Conversion by Successive Approximation Settings**

# <span id="page-44-2"></span><span id="page-44-1"></span>**3.10.16 CLKOUT Oscillation Settings**

[Figure 3.18](#page-44-3) is a flowchart of the processing for making CLKOUT oscillation settings.

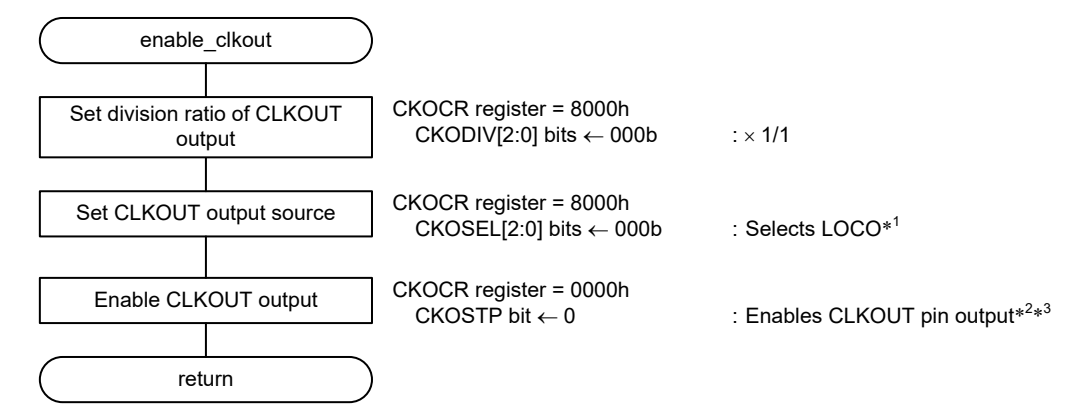

Notes: 1. The initial settings example only makes operation settings. To actually output this clock, it is necessary to also make settings to the pin function control register and port mode register of the corresponding pin. Refer to section 22, I/O Ports, and section 23, Multi-Function Pin Controller (MPC), in RX72N Group User's Manual: Hardware, and make settings appropriate for your system.

<span id="page-44-3"></span>2. Overwriting CKOSTP while the clock is oscillating may cause glitches in the output.

**Figure 3.18 CLKOUT Oscillation Settings**

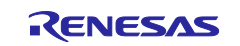

# <span id="page-45-0"></span>**4. Importing a Project**

After importing the sample project, make sure to confirm build and debugger setting.

# <span id="page-45-1"></span>**4.1 Importing a Project into e2 studio**

Follow the steps below to import your project into  $e<sup>2</sup>$  studio. Pictures may be different depending on the version of  $e^2$  studio to be used.

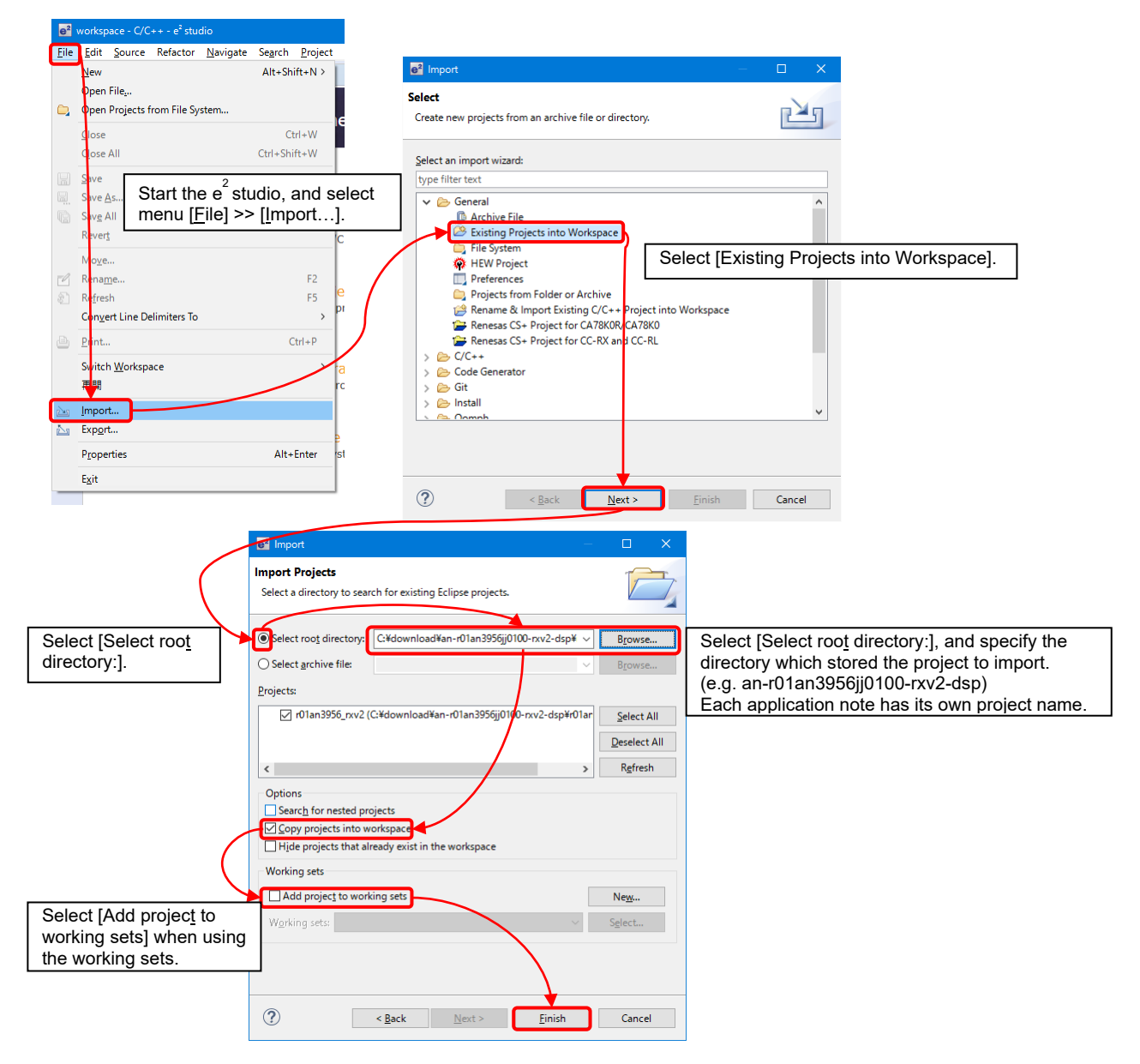

**Figure 4.1 Importing a Project into e2 studio**

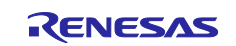

# <span id="page-46-0"></span>**4.2 Importing a Project into CS+**

Follow the steps below to import your project into CS+. Pictures may be different depending on the version of CS+ to be used.

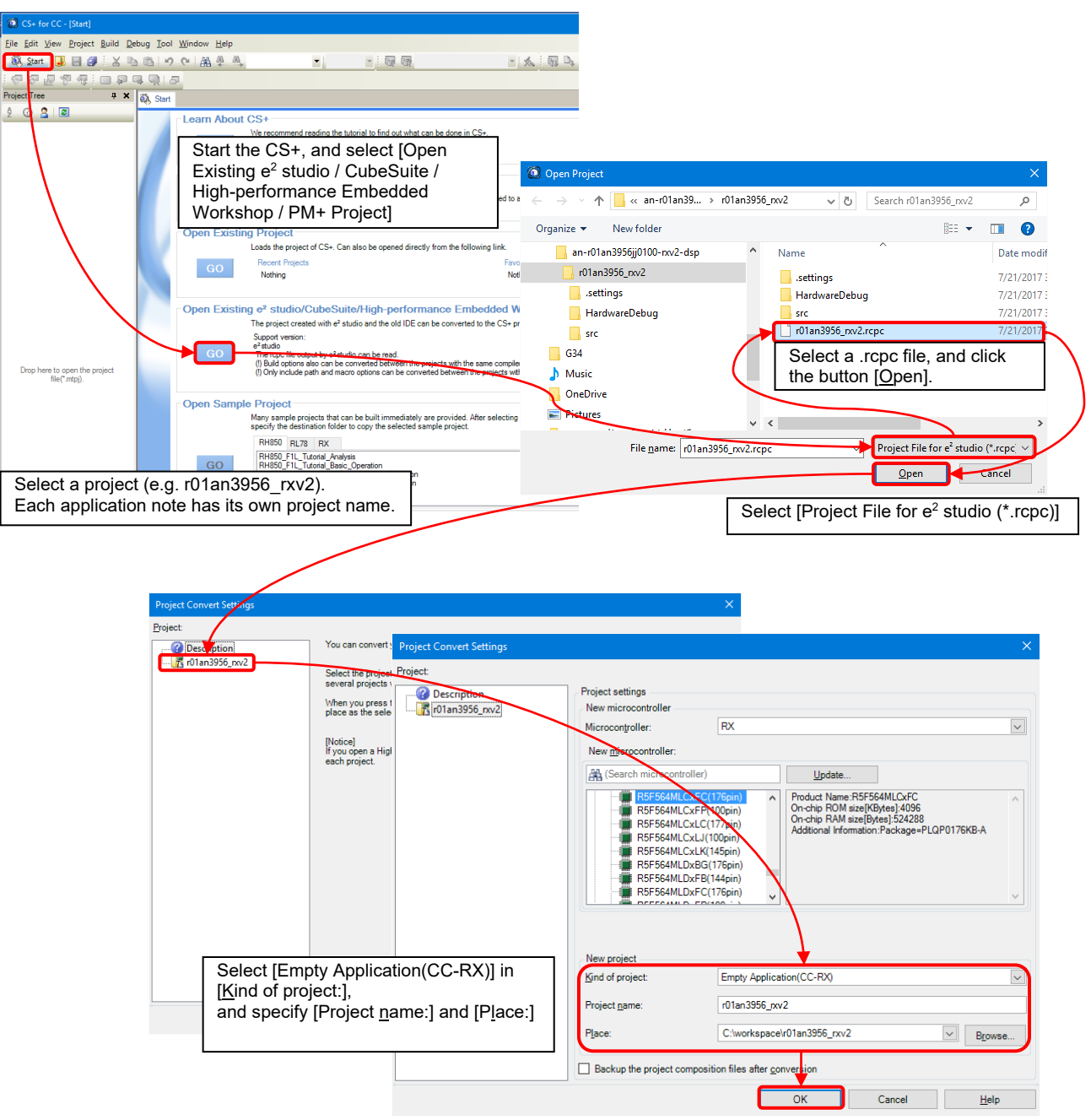

**Figure 4.2 Importing a Project into CS+**

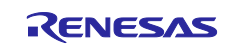

# <span id="page-47-0"></span>**5. Sample Code**

Sample code can be downloaded from the Renesas Electronics website.

#### <span id="page-47-1"></span>**6. Reference Documents**

User's Manual: Hardware

RX72N Group User's Manual: Hardware (R01UH0824EJ)

(The latest version can be downloaded from the Renesas Electronics website.)

#### Technical Update/Technical News

(The latest version can be downloaded from the Renesas Electronics website.)

User's Manual: Development Tools RX Family CC-RX Compiler User's Manual (R20UT3248EJ) (The latest version can be downloaded from the Renesas Electronics website.)

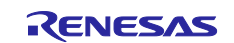

# <span id="page-48-0"></span>**Revision History**

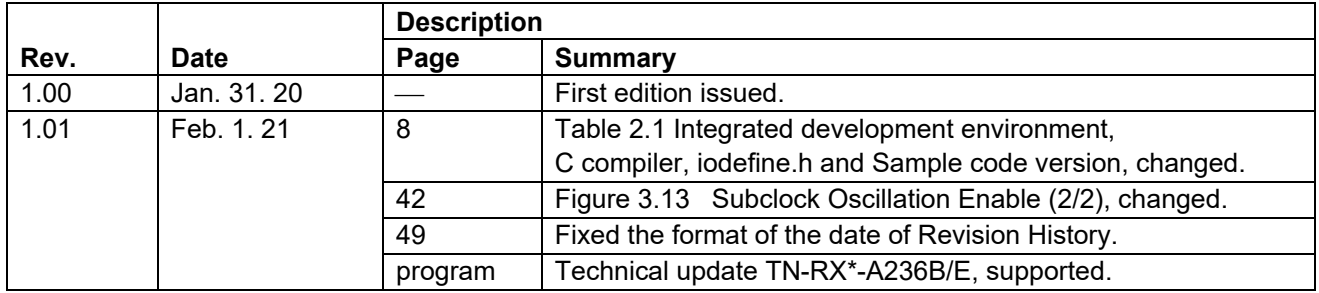

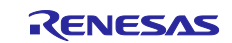

# **General Precautions in the Handling of Microprocessing Unit and Microcontroller Unit Products**

The following usage notes are applicable to all Microprocessing unit and Microcontroller unit products from Renesas. For detailed usage notes on the products covered by this document, refer to the relevant sections of the document as well as any technical updates that have been issued for the products.

#### 1. Precaution against Electrostatic Discharge (ESD)

A strong electrical field, when exposed to a CMOS device, can cause destruction of the gate oxide and ultimately degrade the device operation. Steps must be taken to stop the generation of static electricity as much as possible, and quickly dissipate it when it occurs. Environmental control must be adequate. When it is dry, a humidifier should be used. This is recommended to avoid using insulators that can easily build up static electricity. Semiconductor devices must be stored and transported in an anti-static container, static shielding bag or conductive material. All test and measurement tools including work benches and floors must be grounded. The operator must also be grounded using a wrist strap. Semiconductor devices must not be touched with bare hands. Similar precautions must be taken for printed circuit boards with mounted semiconductor devices.

#### 2. Processing at power-on

The state of the product is undefined at the time when power is supplied. The states of internal circuits in the LSI are indeterminate and the states of register settings and pins are undefined at the time when power is supplied. In a finished product where the reset signal is applied to the external reset pin, the states of pins are not guaranteed from the time when power is supplied until the reset process is completed. In a similar way, the states of pins in a product that is reset by an on-chip power-on reset function are not guaranteed from the time when power is supplied until the power reaches the level at which resetting is specified.

3. Input of signal during power-off state

Do not input signals or an I/O pull-up power supply while the device is powered off. The current injection that results from input of such a signal or I/O pull-up power supply may cause malfunction and the abnormal current that passes in the device at this time may cause degradation of internal elements. Follow the guideline for input signal during power-off state as described in your product documentation.

4. Handling of unused pins

Handle unused pins in accordance with the directions given under handling of unused pins in the manual. The input pins of CMOS products are generally in the high-impedance state. In operation with an unused pin in the open-circuit state, extra electromagnetic noise is induced in the vicinity of the LSI, an associated shoot-through current flows internally, and malfunctions occur due to the false recognition of the pin state as an input signal become possible.

5. Clock signals

After applying a reset, only release the reset line after the operating clock signal becomes stable. When switching the clock signal during program execution, wait until the target clock signal is stabilized. When the clock signal is generated with an external resonator or from an external oscillator during a reset, ensure that the reset line is only released after full stabilization of the clock signal. Additionally, when switching to a clock signal produced with an external resonator or by an external oscillator while program execution is in progress, wait until the target clock signal is stable.

#### 6. Voltage application waveform at input pin

Waveform distortion due to input noise or a reflected wave may cause malfunction. If the input of the CMOS device stays in the area between  $V_{\parallel}$ (Max.) and V<sub>IH</sub> (Min.) due to noise, for example, the device may malfunction. Take care to prevent chattering noise from entering the device when the input level is fixed, and also in the transition period when the input level passes through the area between V<sub>IL</sub> (Max.) and V<sub>IH</sub> (Min.).

7. Prohibition of access to reserved addresses

Access to reserved addresses is prohibited. The reserved addresses are provided for possible future expansion of functions. Do not access these addresses as the correct operation of the LSI is not guaranteed.

8. Differences between products

Before changing from one product to another, for example to a product with a different part number, confirm that the change will not lead to problems. The characteristics of a microprocessing unit or microcontroller unit products in the same group but having a different part number might differ in terms of internal memory capacity, layout pattern, and other factors, which can affect the ranges of electrical characteristics, such as characteristic values, operating margins, immunity to noise, and amount of radiated noise. When changing to a product with a different part number, implement a systemevaluation test for the given product.

#### **Notice**

- 1. Descriptions of circuits, software and other related information in this document are provided only to illustrate the operation of semiconductor products and application examples. You are fully responsible for the incorporation or any other use of the circuits, software, and information in the design of your product or system. Renesas Electronics disclaims any and all liability for any losses and damages incurred by you or third parties arising from the use of these circuits, software, or information.
- 2. Renesas Electronics hereby expressly disclaims any warranties against and liability for infringement or any other claims involving patents, copyrights, or other intellectual property rights of third parties, by or arising from the use of Renesas Electronics products or technical information described in this document, including but not limited to, the product data, drawings, charts, programs, algorithms, and application examples.
- 3. No license, express, implied or otherwise, is granted hereby under any patents, copyrights or other intellectual property rights of Renesas Electronics or others.
- 4. You shall be responsible for determining what licenses are required from any third parties, and obtaining such licenses for the lawful import, export, manufacture, sales, utilization, distribution or other disposal of any products incorporating Renesas Electronics products, if required.
- 5. You shall not alter, modify, copy, or reverse engineer any Renesas Electronics product, whether in whole or in part. Renesas Electronics disclaims any and all liability for any losses or damages incurred by you or third parties arising from such alteration, modification, copying or reverse engineering.
- 6. Renesas Electronics products are classified according to the following two quality grades: "Standard" and "High Quality". The intended applications for each Renesas Electronics product depends on the product's quality grade, as indicated below.
	- "Standard": Computers; office equipment; communications equipment; test and measurement equipment; audio and visual equipment; home electronic appliances; machine tools; personal electronic equipment; industrial robots; etc.

"High Quality": Transportation equipment (automobiles, trains, ships, etc.); traffic control (traffic lights); large-scale communication equipment; key financial terminal systems; safety control equipment; etc.

Unless expressly designated as a high reliability product or a product for harsh environments in a Renesas Electronics data sheet or other Renesas Electronics document, Renesas Electronics products are not intended or authorized for use in products or systems that may pose a direct threat to human life or bodily injury (artificial life support devices or systems; surgical implantations; etc.), or may cause serious property damage (space system; undersea repeaters; nuclear power control systems; aircraft control systems; key plant systems; military equipment; etc.). Renesas Electronics disclaims any and all liability for any damages or losses incurred by you or any third parties arising from the use of any Renesas Electronics product that is inconsistent with any Renesas Electronics data sheet, user's manual or other Renesas Electronics document.

- 7. No semiconductor product is absolutely secure. Notwithstanding any security measures or features that may be implemented in Renesas Electronics hardware or software products, Renesas Electronics shall have absolutely no liability arising out of any vulnerability or security breach, including but not limited to any unauthorized access to or use of a Renesas Electronics product or a system that uses a Renesas Electronics product. RENESAS ELECTRONICS DOES NOT WARRANT OR GUARANTEE THAT RENESAS ELECTRONICS PRODUCTS, OR ANY SYSTEMS CREATED USING RENESAS ELECTRONICS PRODUCTS WILL BE INVULNERABLE OR FREE FROM CORRUPTION, ATTACK, VIRUSES, INTERFERENCE, HACKING, DATA LOSS OR THEFT, OR OTHER SECURITY INTRUSION ("Vulnerability Issues"). RENESAS ELECTRONICS DISCLAIMS ANY AND ALL RESPONSIBILITY OR LIABILITY ARISING FROM OR RELATED TO ANY VULNERABILITY ISSUES. FURTHERMORE, TO THE EXTENT PERMITTED BY APPLICABLE LAW, RENESAS ELECTRONICS DISCLAIMS ANY AND ALL WARRANTIES, EXPRESS OR IMPLIED, WITH RESPECT TO THIS DOCUMENT AND ANY RELATED OR ACCOMPANYING SOFTWARE OR HARDWARE, INCLUDING BUT NOT LIMITED TO THE IMPLIED WARRANTIES OF MERCHANTABILITY, OR FITNESS FOR A PARTICULAR PURPOSE.
- 8. When using Renesas Electronics products, refer to the latest product information (data sheets, user's manuals, application notes, "General Notes for Handling and Using Semiconductor Devices" in the reliability handbook, etc.), and ensure that usage conditions are within the ranges specified by Renesas Electronics with respect to maximum ratings, operating power supply voltage range, heat dissipation characteristics, installation, etc. Renesas Electronics disclaims any and all liability for any malfunctions, failure or accident arising out of the use of Renesas Electronics products outside of such specified ranges.
- 9. Although Renesas Electronics endeavors to improve the quality and reliability of Renesas Electronics products, semiconductor products have specific characteristics, such as the occurrence of failure at a certain rate and malfunctions under certain use conditions. Unless designated as a high reliability product or a product for harsh environments in a Renesas Electronics data sheet or other Renesas Electronics document, Renesas Electronics products are not subject to radiation resistance design. You are responsible for implementing safety measures to guard against the possibility of bodily injury, injury or damage caused by fire, and/or danger to the public in the event of a failure or malfunction of Renesas Electronics products, such as safety design for hardware and software, including but not limited to redundancy, fire control and malfunction prevention, appropriate treatment for aging degradation or any other appropriate measures. Because the evaluation of microcomputer software alone is very difficult and impractical, you are responsible for evaluating the safety of the final products or systems manufactured by you.
- 10. Please contact a Renesas Electronics sales office for details as to environmental matters such as the environmental compatibility of each Renesas Electronics product. You are responsible for carefully and sufficiently investigating applicable laws and regulations that regulate the inclusion or use of controlled substances, including without limitation, the EU RoHS Directive, and using Renesas Electronics products in compliance with all these applicable laws and regulations. Renesas Electronics disclaims any and all liability for damages or losses occurring as a result of your noncompliance with applicable laws and regulations.
- 11. Renesas Electronics products and technologies shall not be used for or incorporated into any products or systems whose manufacture, use, or sale is prohibited under any applicable domestic or foreign laws or regulations. You shall comply with any applicable export control laws and regulations promulgated and administered by the governments of any countries asserting jurisdiction over the parties or transactions.
- 12. It is the responsibility of the buyer or distributor of Renesas Electronics products, or any other party who distributes, disposes of, or otherwise sells or transfers the product to a third party, to notify such third party in advance of the contents and conditions set forth in this document.
- 13. This document shall not be reprinted, reproduced or duplicated in any form, in whole or in part, without prior written consent of Renesas Electronics. 14. Please contact a Renesas Electronics sales office if you have any questions regarding the information contained in this document or Renesas
- Electronics products.
- (Note1) "Renesas Electronics" as used in this document means Renesas Electronics Corporation and also includes its directly or indirectly controlled subsidiaries.
- (Note2) "Renesas Electronics product(s)" means any product developed or manufactured by or for Renesas Electronics.

(Rev.5.0-1 October 2020)

# **Corporate Headquarters Contact information**

TOYOSU FORESIA, 3-2-24 Toyosu, Koto-ku, Tokyo 135-0061, Japan

[www.renesas.com](https://www.renesas.com/)

#### **Trademarks**

Renesas and the Renesas logo are trademarks of Renesas Electronics Corporation. All trademarks and registered trademarks are the property of their respective owners.

For further information on a product, technology, the most up-to-date version of a document, or your nearest sales office, please visit: www.renesas.com/contact/